## User Manual

# Metal Panel PC

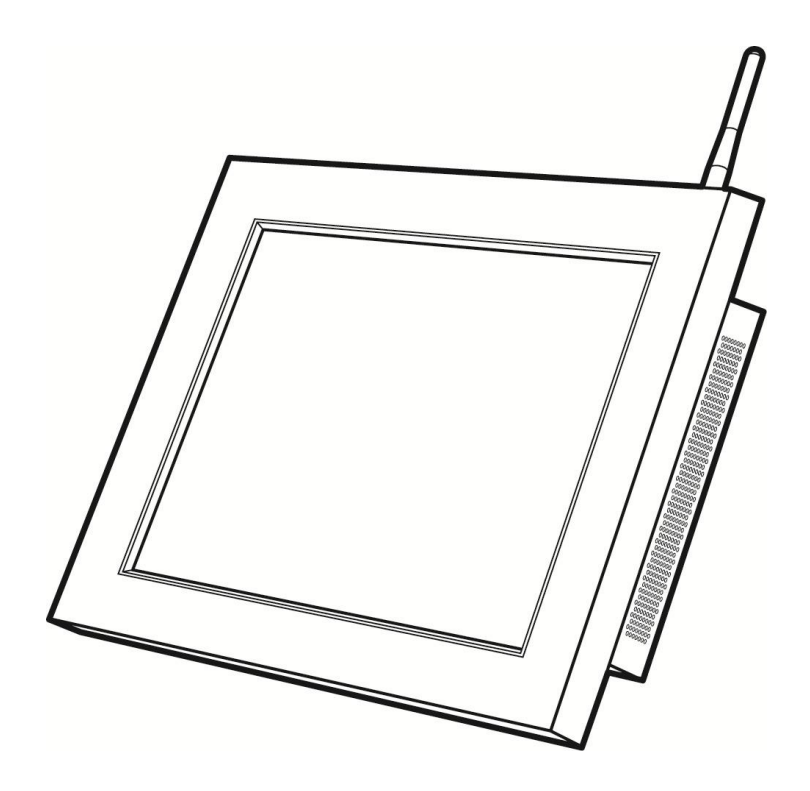

Copyright 2013 All Rights Reserved Manual Version 2.2

> The information contained in this document is subject to change without notice. We make no warranty of any kind with regard to this material, including, but not limited to, the implied warranties of merchantability and fitness for a particular purpose. We shall not be liable for errors contained herein or for incidental or consequential damages in connection with the furnishing, performance, or use of this material.

> This document contains proprietary information that is protected by copyright. All rights are reserved. No part of this document may be photocopied, reproduced or translated to another language without the prior written consent of the manufacturer.

## TRADEMARK

Intel®, Pentium® and MMX are registered trademarks of Intel® Corporation. Microsoft® and Windows® are registered trademarks of Microsoft Corporation. Other trademarks mentioned herein are the property of their respective owners.

## Safety

### IMPORTANT SAFETY INSTRUCTIONS

- 1. To disconnect the machine from the electrical Power Supply, turn off the power switch and remove the power cord plug from the wall socket. The wall socket must be easily accessible and in close proximity to the machine.
- 2. Read these instructions carefully. Save these instructions for future reference.
- 3. Follow all warnings and instructions marked on the product.
- 4. Do not use this product near water.
- 5. Do not place this product on an unstable cart, stand, or table. The product may fall, causing serious damage to the product.
- 6. Slots and openings in the cabinet and the back or bottom are provided for ventilation; to ensure reliable operation of the product and to protect it from overheating. These openings must not be blocked or covered. The openings should never be blocked by placing the product on a bed, sofa, rug, or other similar surface. This product should never be placed near or over a radiator or heat register, or in a built-in installation unless proper ventilation is provided.
- 7. This product should be operated from the type of power indicated on the marking label. If you are not sure of the type of power available, consult your dealer or local power company.
- 8. Do not allow anything to rest on the power cord. Do not locate this product where persons will walk on the cord.
- 9. Never push objects of any kind into this product through cabinet slots as they may touch dangerous voltage points or short out parts that could result in a fire or electric shock. Never spill liquid of any kind on the product.

 $\epsilon$ CE MARK

This device complies with the requirements of the EEC directive 2014/30/EU with regard to "Electromagnetic compatibility" and 2014/35/EC "Low Voltage Directive"

## $FC_{FC}$

This device complies with part 15 of the FCC rules. Operation is subject to the following two conditions:

(1) This device may not cause harmful interference.

(2) This device must accept any interference received, including interference that may cause undesired operation

### CAUTION ON LITHIUM BATTERIES

There is a danger of explosion if the battery is replaced incorrectly. Replace only with the same or equivalent type recommended by the manufacturer. Discard used batteries according to the manufacturer's instructions.

## **A** Battery Caution

Risk of explosion if battery is replaced by an incorrectly type. Dispose of used battery according to the local disposal instructions.

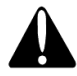

### Safety Caution

Note: To comply with IEC60950-1 Clause 2.5 (limited power sources, L.P.S) related legislation, peripherals shall be 4.7.3.2 "Materials for fire enclosure" compliant.

#### 4.7.3.2 Materials for fire enclosures

 For MOVABLE EQUIPMENT having a total mass not exceeding 18kg.the material of a FIRE ENCLOSURE, in the thinnest significant wall thickness used, shall be of V-1 CLASS MATERIAL or shall pass the test of Clause A.2.

For MOVABLE EQUIPMENT having a total mass exceeding 18kg and for all STATIONARY EQUIPMENT, the material of a FIRE ENCLOSURE, in the thinnest significant wall thickness used, shall be of 5VB CLASS MATERIAL or shall pass the test of Clause A.1

### LEGISLATION AND WEEE SYMBOL

2012/19/EU Waste Electrical and Electronic Equipment Directive on the treatment, collection, recycling and disposal of electric and electronic devices and their components.

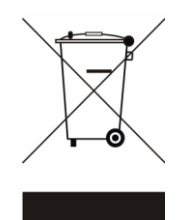

The crossed dustbin symbol on the device means that it should not be disposed of with other household wastes at the end of its working life. Instead, the device should be taken to the waste collection centers for activation of the treatment, collection, recycling and disposal procedure.

To prevent possible harm to the environment or human health from uncontrolled

waste disposal, please separate this from other types of wastes and recycle it responsibly to promote the sustainable reuse of material resources.

Household users should contact either the retailer where they purchased this product, or their local government office, for details of where and how they can take this item for environmentally safe recycling.

Business users should contact their supplier and check the terms and conditions of the purchase contract.

This product should not be mixed with other commercial wastes for disposal.

## Revision History

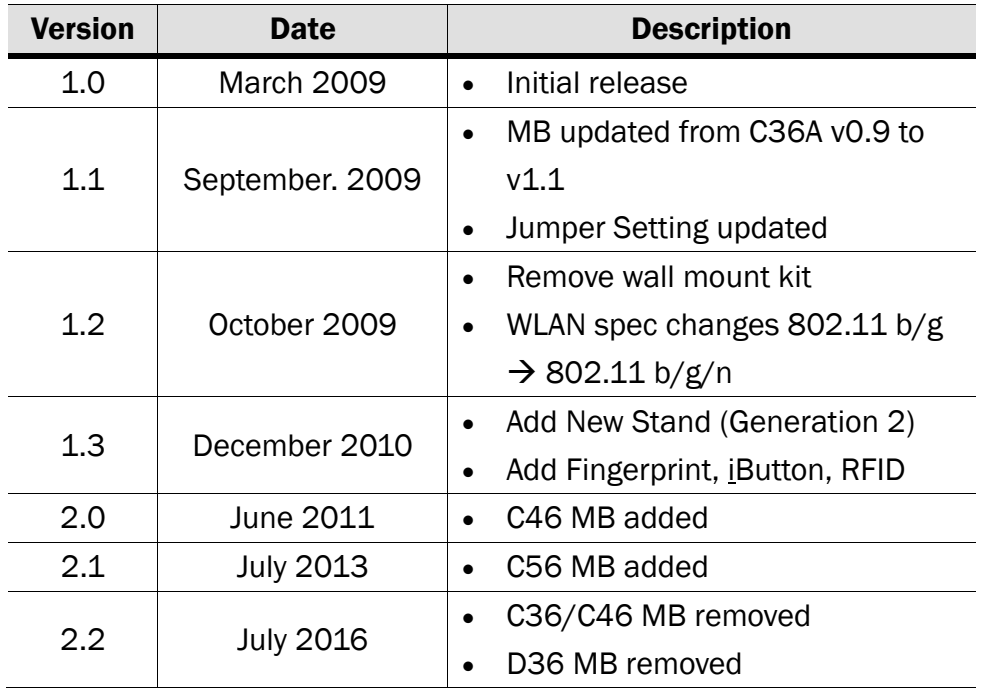

## Table of Contents

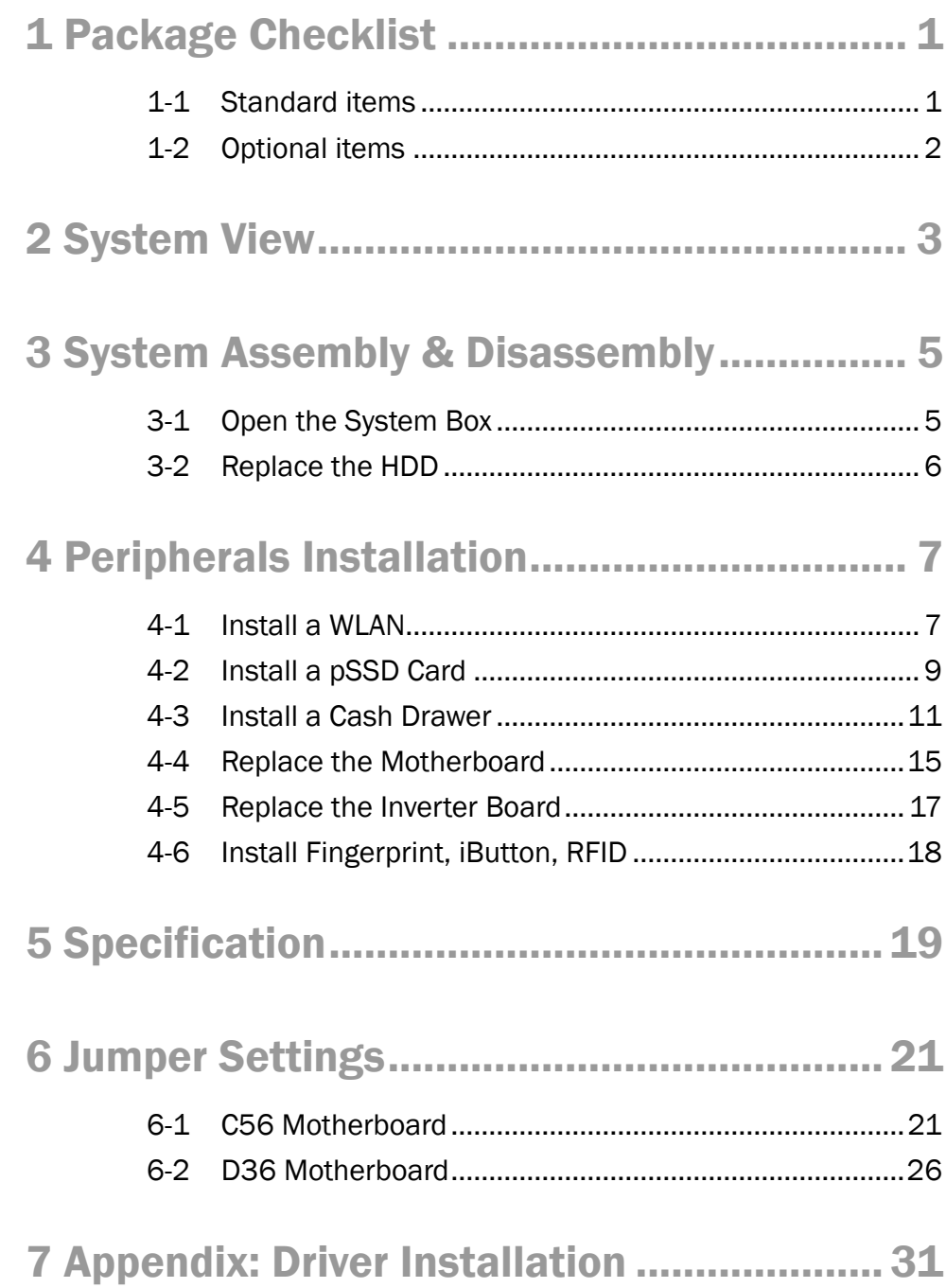

## <span id="page-7-0"></span>1 Package Checklist

## <span id="page-7-1"></span>1-1 Standard items

a. b. THE T DSSEE  $\Box$ c. **d. d. d. d.** 

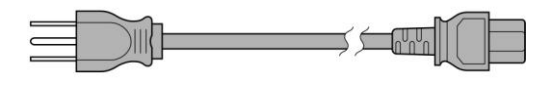

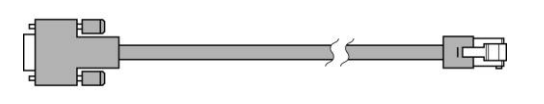

e.

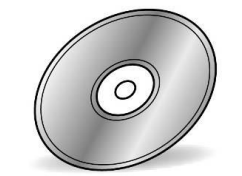

- a. System
- b. Power adapter
- c. Power cord
- d. RJ45 to DB9 cable (x2)
- e. Driver bank

## <span id="page-8-0"></span>1-2 Optional items

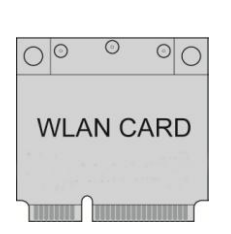

 $a.$  b.

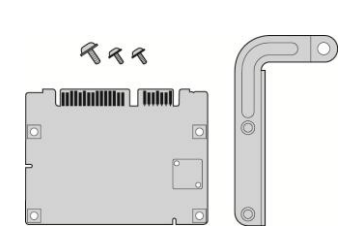

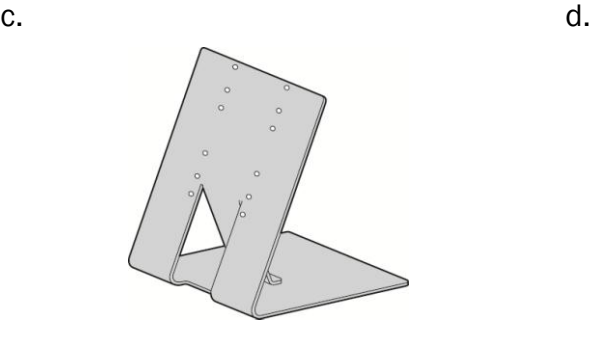

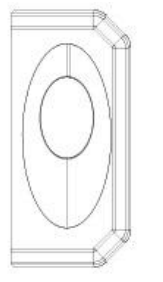

e. f.

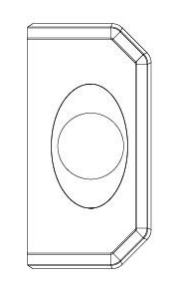

g.

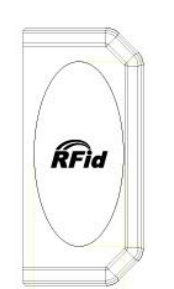

- a. WLAN card
- b. pSSD card
- c. Metal stand
- d. Stand 2<sup>nd</sup> Generation (hereinafter called "2<sup>nd</sup> Gen. Stand")
- e. Fingerprint
- f. iButton
- g. RFID

<span id="page-9-0"></span>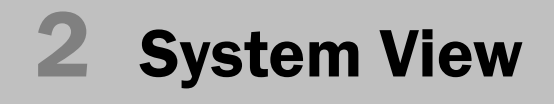

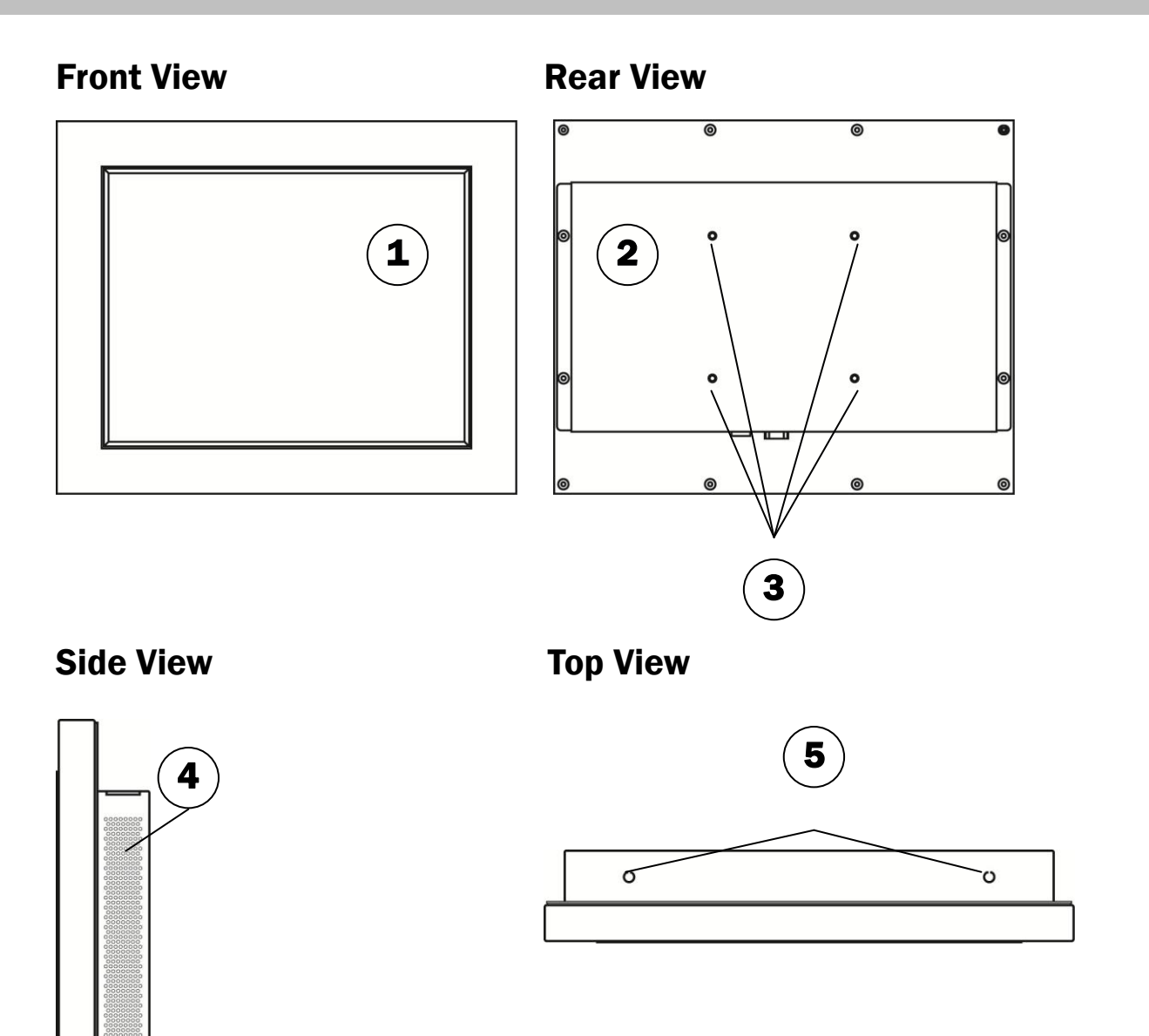

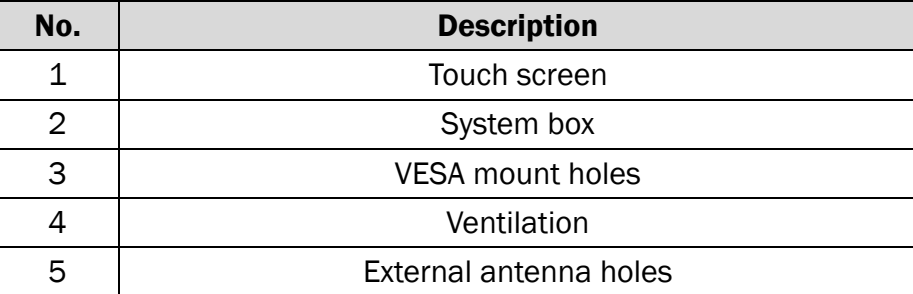

## Rear I/O View

#### C56 Motherboard

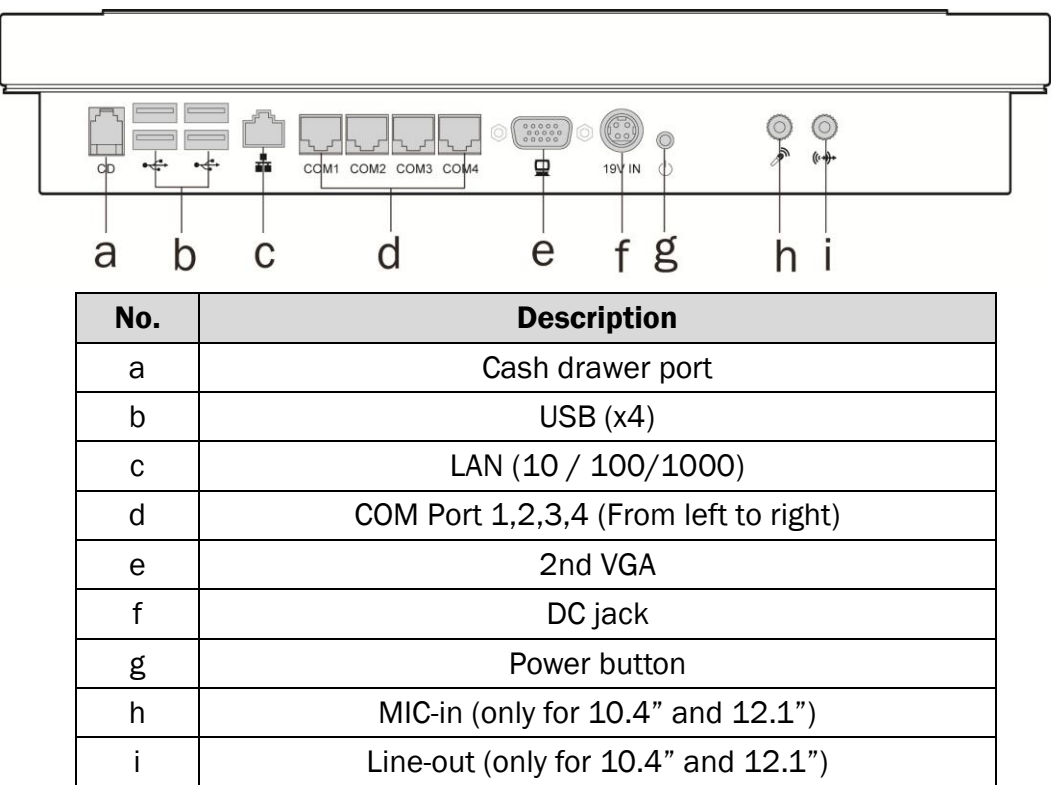

#### D36 Motherboard

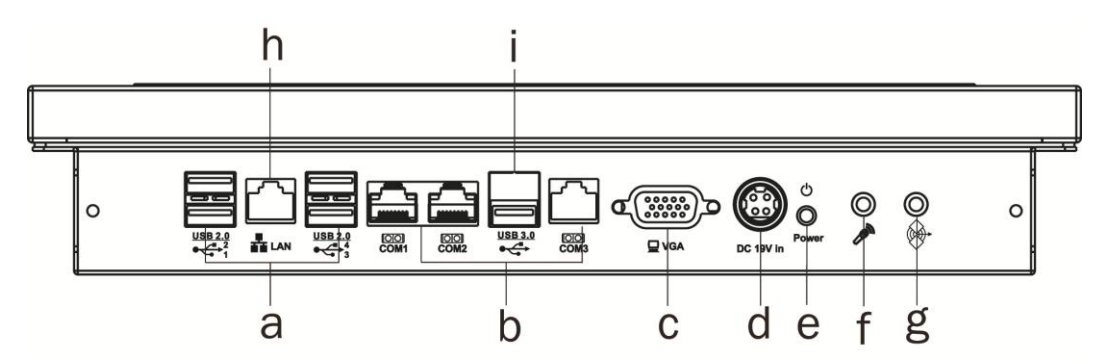

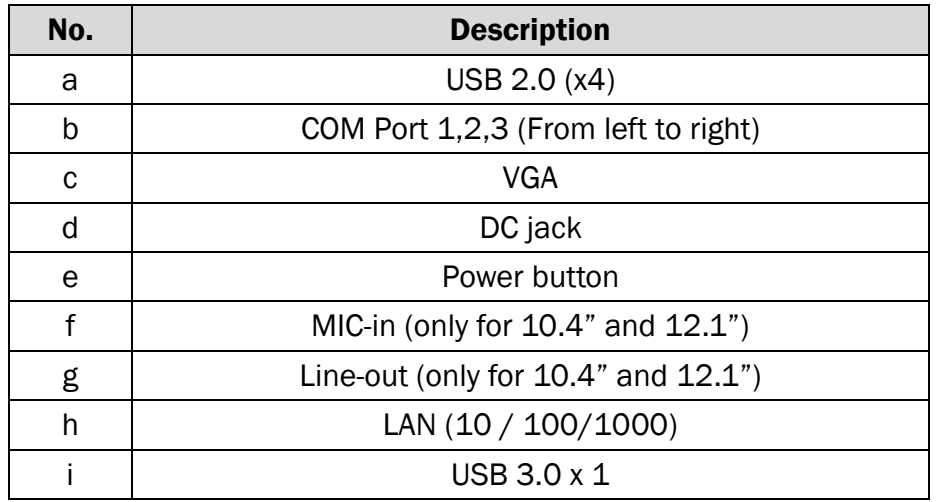

## <span id="page-11-0"></span>3 System Assembly & Disassembly

## <span id="page-11-1"></span>3-1 Open the System Box

To access the Motherboard, HDD or install the WLAN and pSSD card, you need to open the system box first which is located in the rear cover of the LCD panel. The procedure of opening the system box as below:

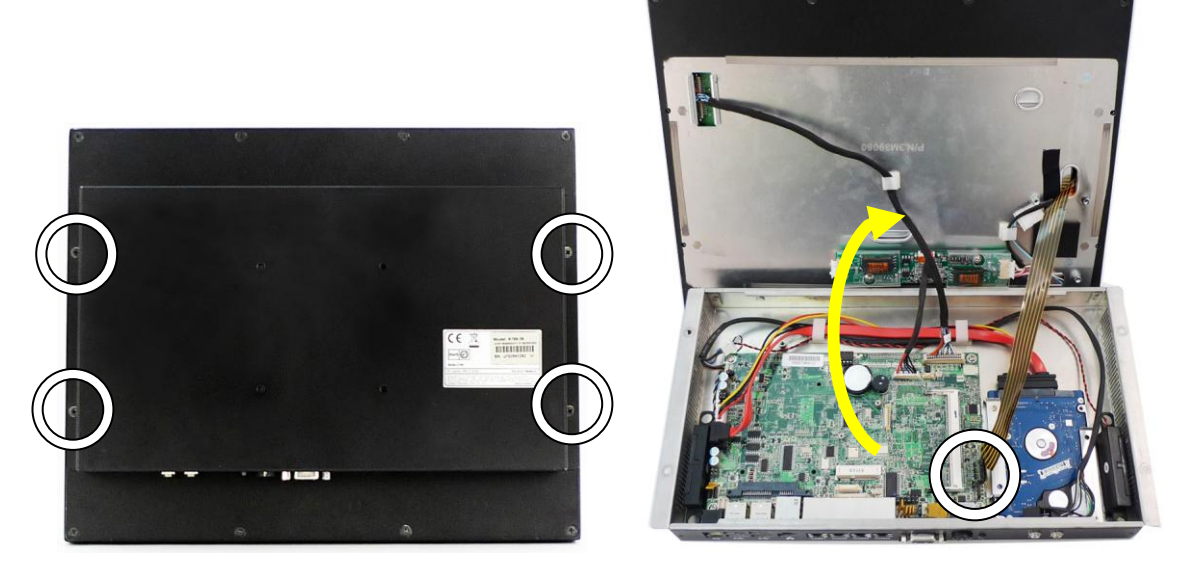

- 1. Unfasten the screws (x4)
- 2. Gently flip up the LCD panel with touch module due to various connectors connecting to the motherboard.

## <span id="page-12-0"></span>3-2 Replace the HDD

For 8.4"/10.4" System

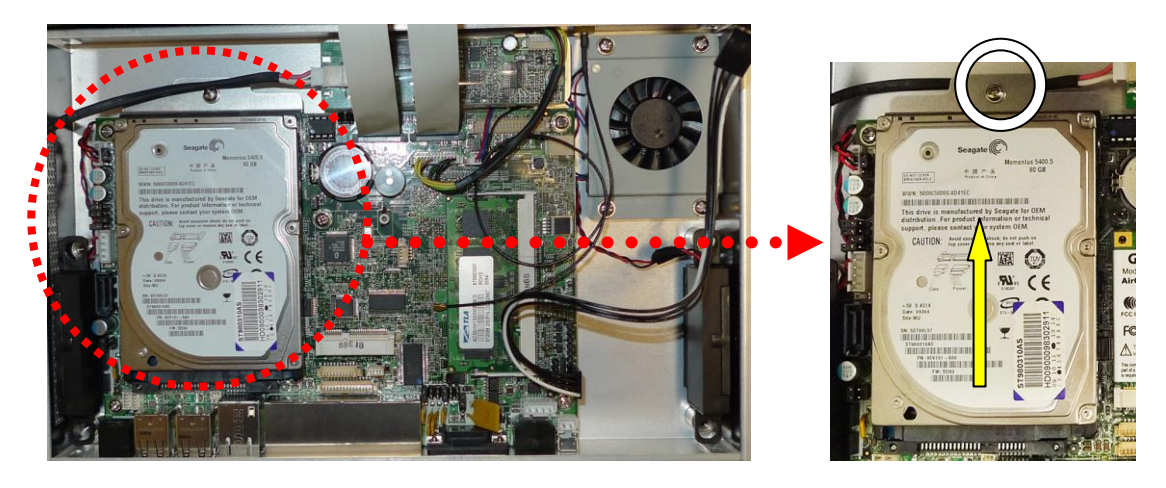

For 12.1" System

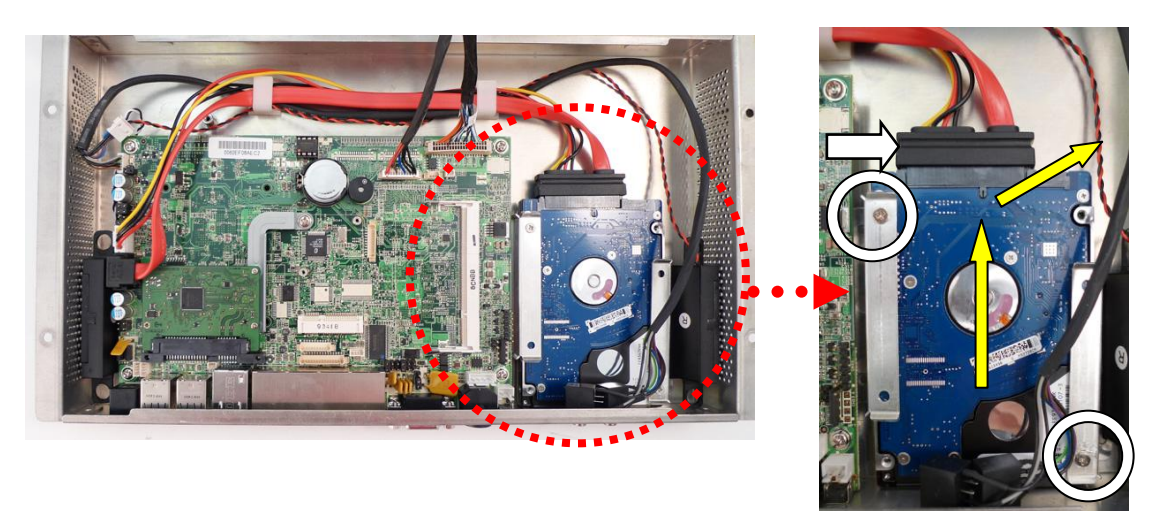

- 1. Open the system box (Chapter 3-1).
- 2. 8.4", 10.4": Remove the thumb screw (x1) on the rear side of the stand and slide the HDD outward.

12.1": Disconnect the SATA cable and remove the screws (x2) and slide the HDD right front.

## <span id="page-13-0"></span>4 Peripherals Installation

## <span id="page-13-1"></span>4-1 Install a WLAN

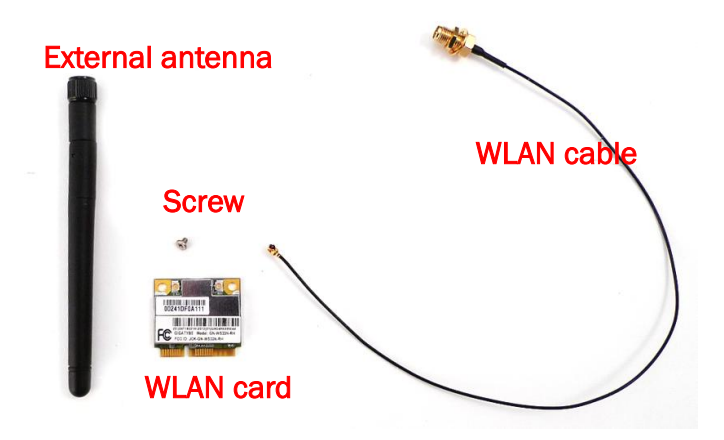

#### WLAN Card Module Accessory:

- (1). External antenna x 1
- $(2)$ . WLAN card x 1
- (3). Screw x 1
- (4). WLAN cable x 1

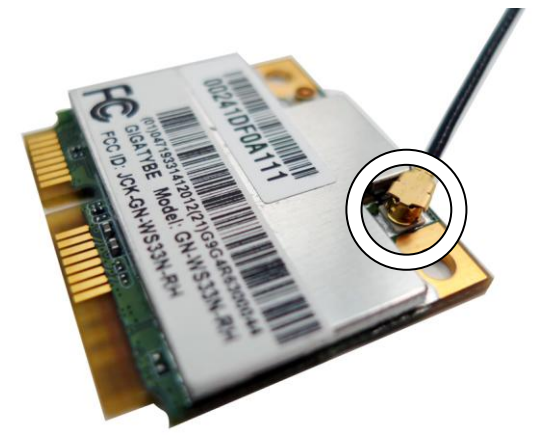

- 1. Open the system box first (Chapter 3-1).
- 2. Connect the WLAN cable to the "Main Connector" on the WLAN card.

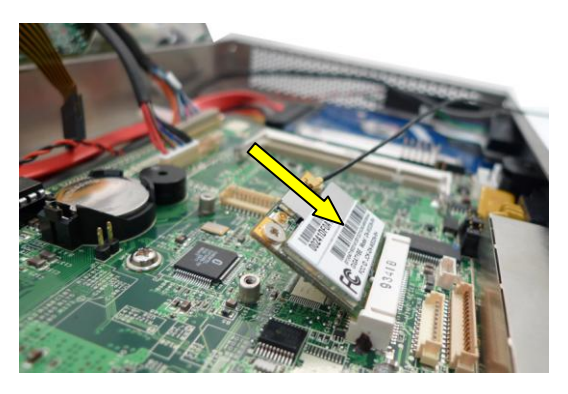

3. Slide the WLAN card into the WLAN card slot.

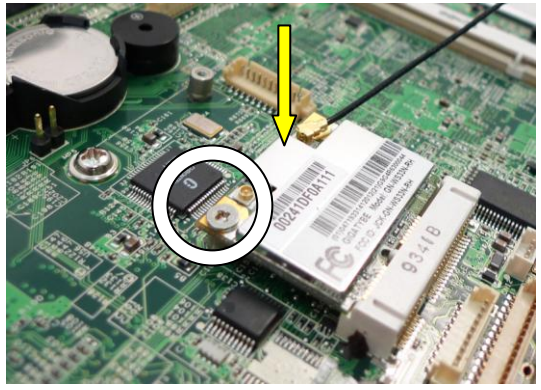

4. Press down the WLAN and fasten the screw (x1) to fix the WLAN card to the Motherboard.

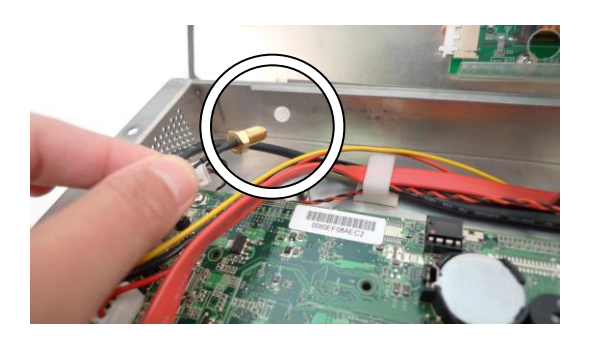

- 5. Open the blind hole on the system box.
- 6. Align and thread the other end of antenna cable through the blind hole.

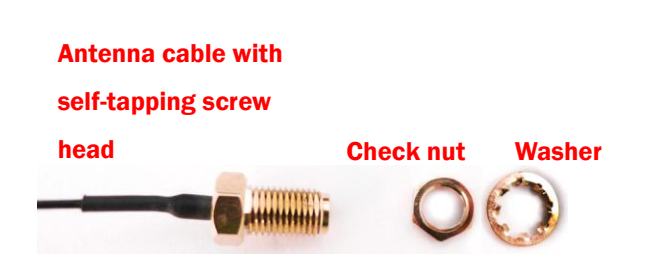

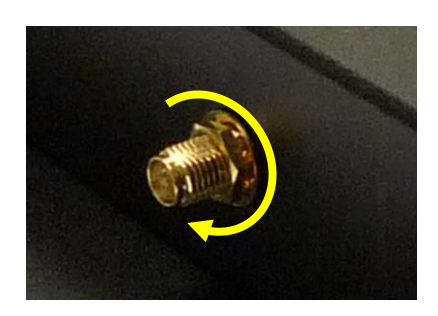

7. Assembly the antenna cable and rotate the washer to fix the antenna cable to the system box.

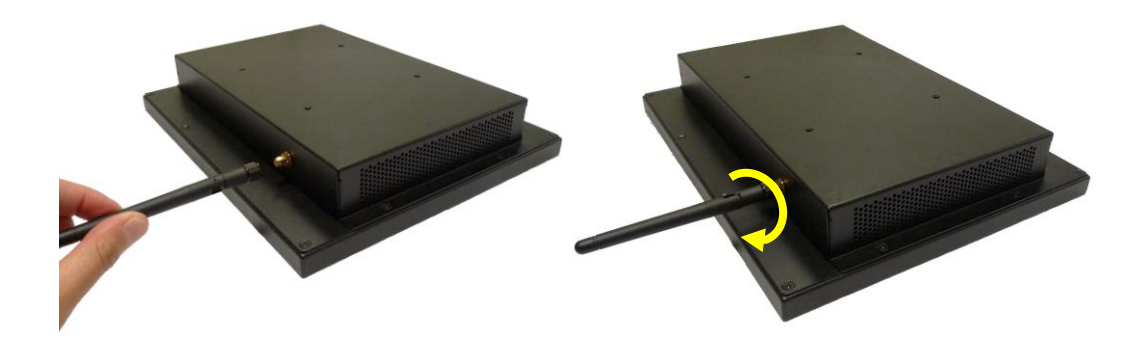

8. Screw the antenna into the screw.

## <span id="page-15-0"></span>4-2 Install a pSSD Card

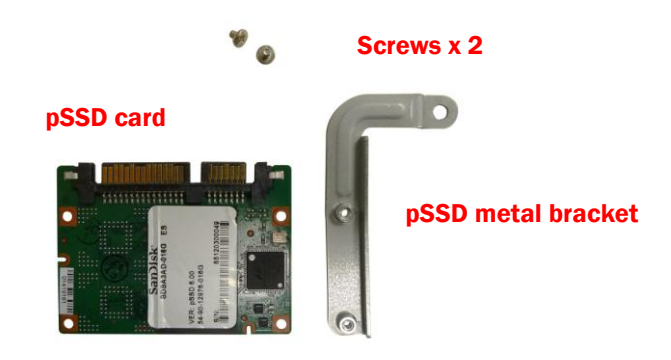

#### pSSD Card Module Accessory:

- (1). pSSD card x 1
- (2). Screws x 2
- (3). Metal bracket x 1

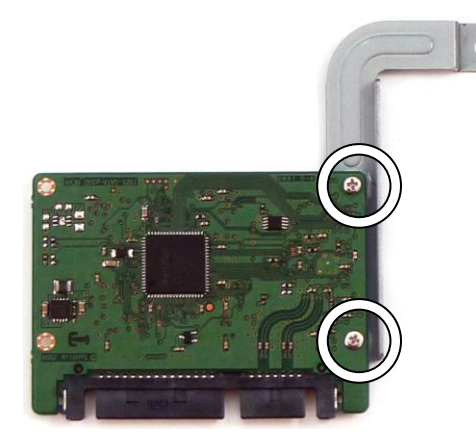

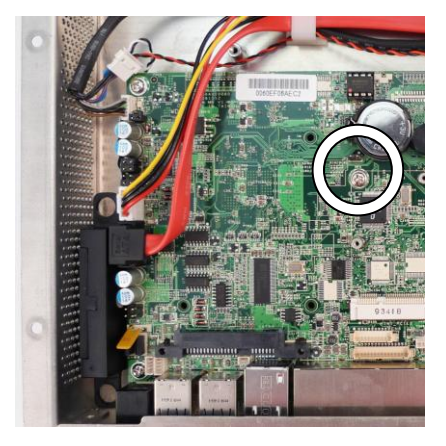

- 1. Open the system box first (Chapter 3-1).
- 2. Assemble the metal bracket and a pSSD card by fastening the screws (x2).
- 3. Remove the screw (x1) fixing on the motherboard.

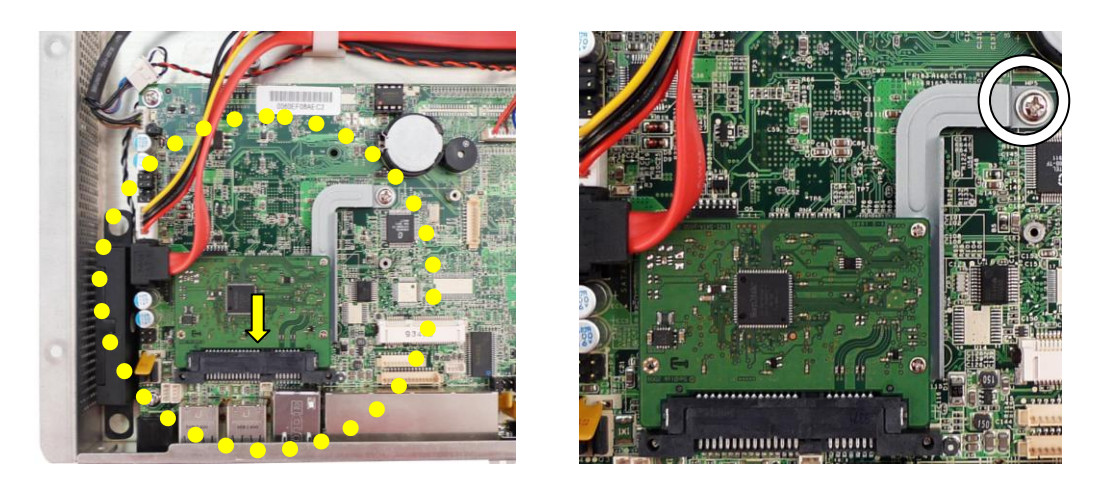

- 4. Slide the pSSD card module into the pSSD/HDD slot as the position and location as above left picture shows.
- 5. Screw back the screw (x1) to fix the pSSD module to the motherboard.

## <span id="page-17-0"></span>4-3 Install a Cash Drawer

### 4-3-1 For C56 Motherboard

You can install a cash drawer through the cash drawer port. Please verify the pin assignment before installation.

#### Cash Drawer Pin Assignment

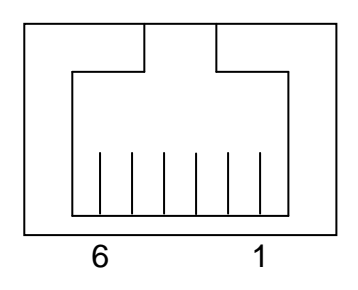

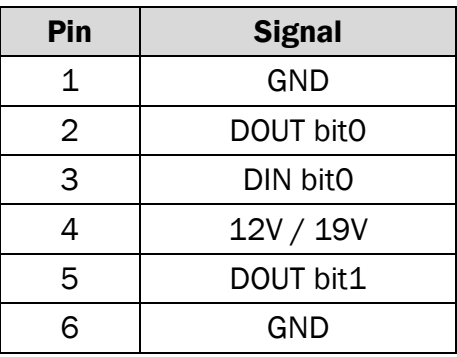

#### Cash Drawer Controller Register

The Cash Drawer Controller use one I/O addresses to control the Cash Drawer.

Register Location: 48Ch Attribute: Read / Write Size: 8bit

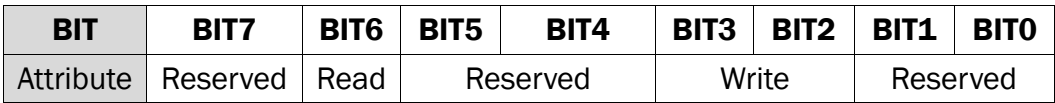

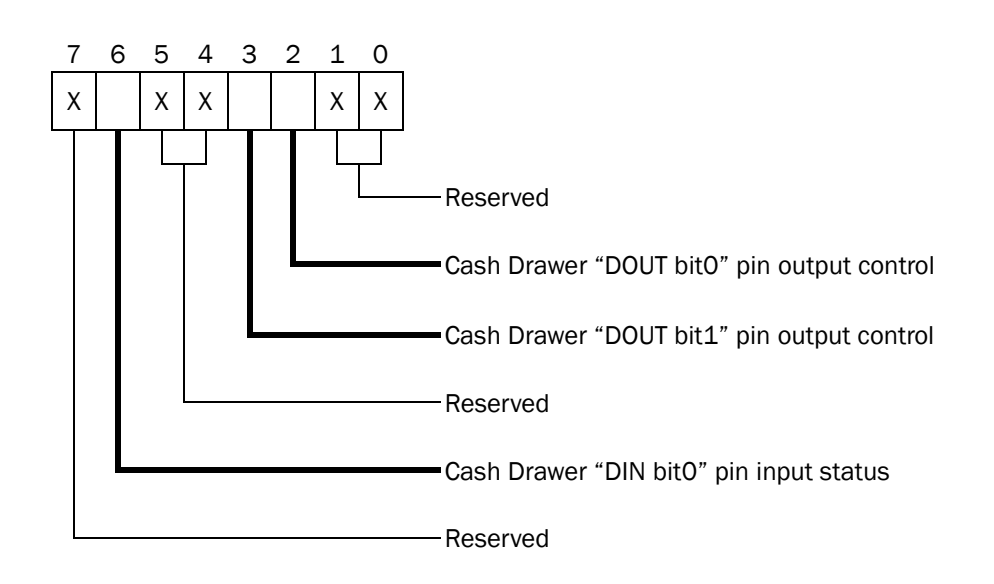

Bit 7: Reserved

Bit 6: Cash Drawer "DIN bit0" pin input status.

- = 1: the Cash Drawer closed or no Cash Drawer
- = 0: the Cash Drawer opened
- Bit 5: Reserved
- Bit 4: Reserved
- Bit 3: Cash Drawer "DOUT bit1" pin output control.
	- = 1: Opening the Cash Drawer
	- = 0: Allow close the Cash Drawer
- Bit 2: Cash Drawer "DOUT bit0" pin output control.
	- = 1: Opening the Cash Drawer
	- = 0: Allow close the Cash Drawer
- Bit 1: Reserved
- Bit 0: Reserved

Note: Please follow the Cash Drawer control signal design to control the Cash Drawer.

#### Cash Drawer Control Command Example

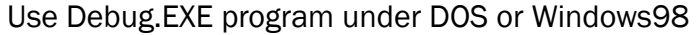

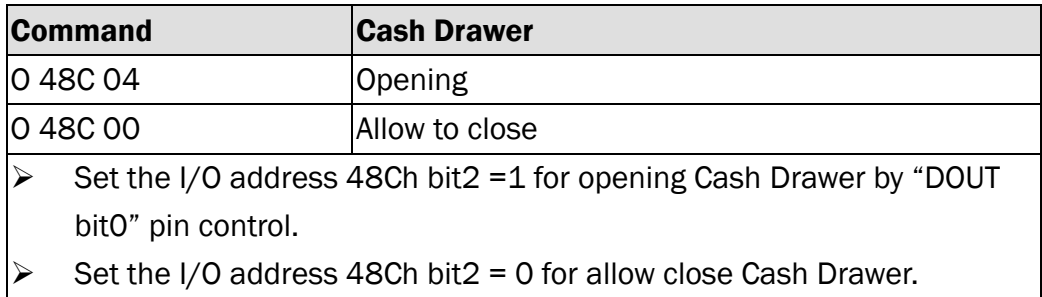

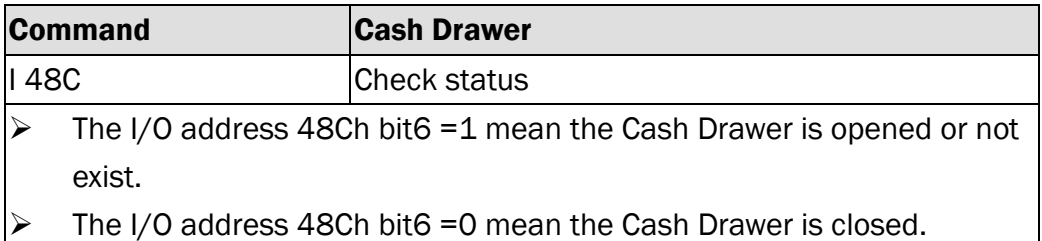

### 4-3-2 For D36 motherboard

You can install a cash drawer through the cash drawer port. Please verify the pin assignment before installation.

#### Cash Drawer Pin Assignment

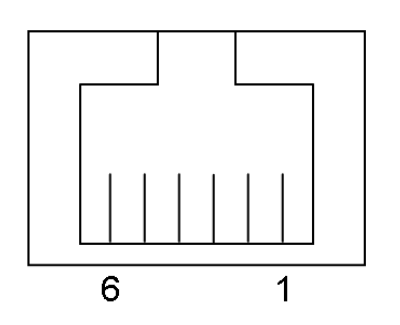

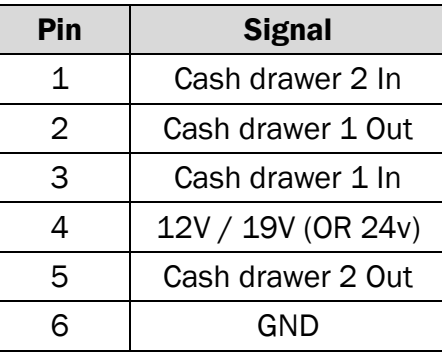

#### Cash Drawer Controller Register

The Cash Drawer Controller use one I/O addresses to control the Cash Drawer.

Register Location: 0x482h Attribute: Read / Write Size: 8bit

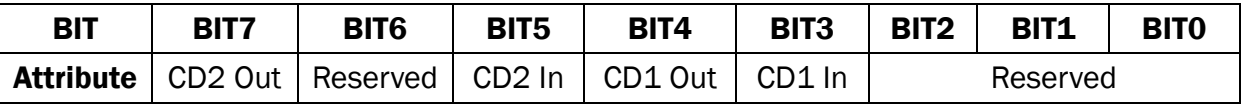

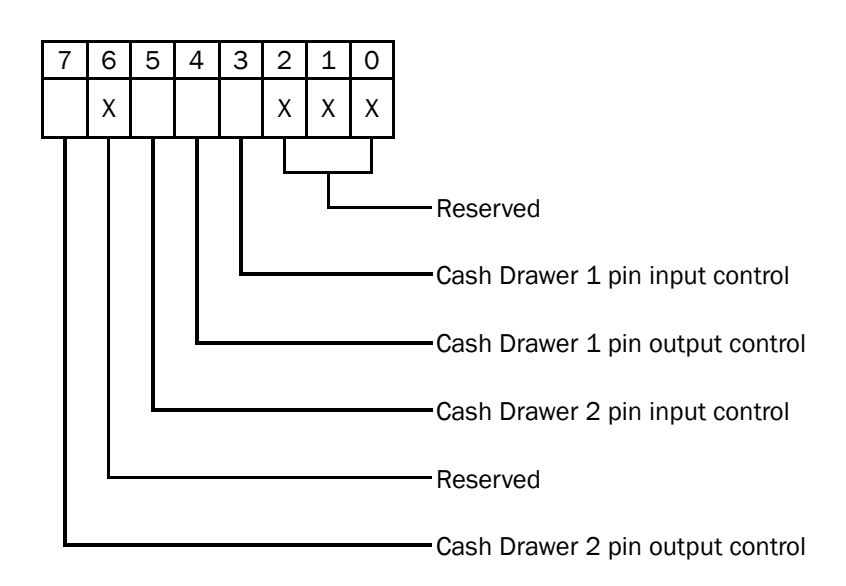

- Bit 7: Cash Drawer 2 pin output control
- Bit 6: Reserved
- Bit 5: Cash Drawer 2 pin input control
- Bit 4: Cash Drawer 1 pin output control.
- = 1: Opening the Cash Drawer
- = 0: Allow close the Cash Drawer
- Bit 3: Cash Drawer 1 pin input control.
- = 1: the Cash Drawer closed or no Cash Drawer
- = 0: the Cash Drawer opened
- Bit 2: Reserved
- Bit 1: Reserved
- Bit 0: Reserved

Note: Please follow the Cash Drawer control signal design to control the Cash Drawer.

#### Cash Drawer Control Command Example

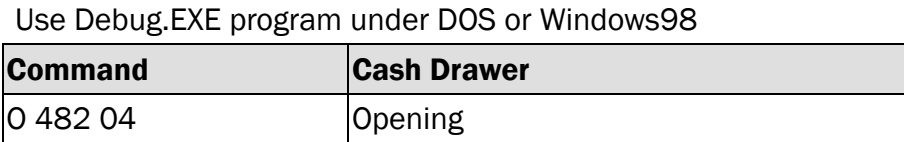

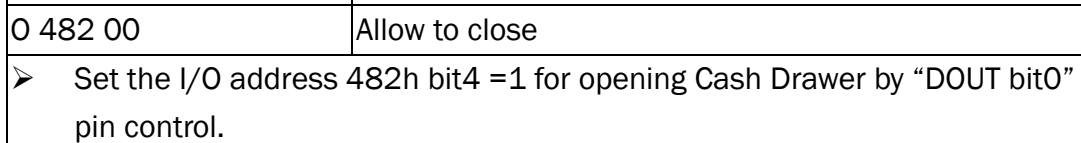

Set the I/O address 482h bit4 = 0 for allow close Cash Drawer.

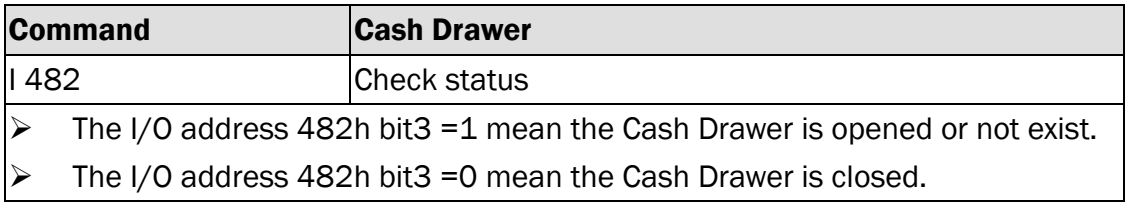

## <span id="page-21-0"></span>4-4 Replace the Motherboard

To access the motherboard, you need to open the system box which is attached to the rear of the LCD Panel.

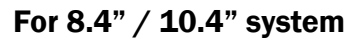

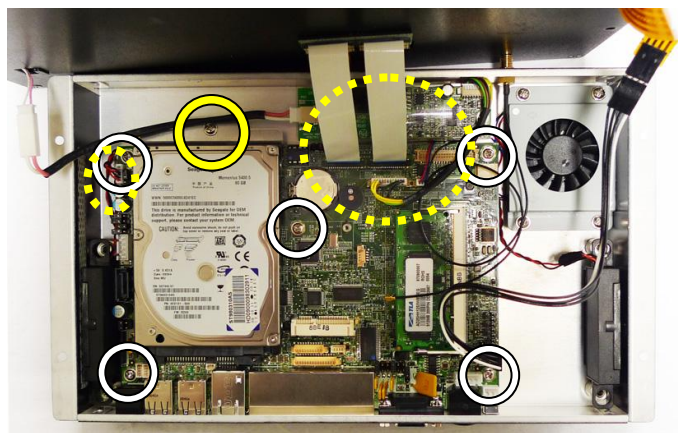

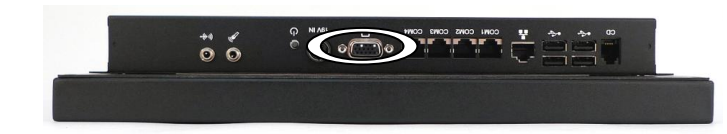

- 1. Open the system box (Chapter 3-1).
- 2. Disconnect all the connectors connecting on the motherboard (as dotted-line circle shows).
- 3. Remove the screws (x5) that fix the motherboard to the sheet metal bracket.
- 4. Remove the HDD screw (x1) to separate the HDD from the motherboard.
- 5. Remove the hex screws (x2) on the I/O panel.

For 12.1" system

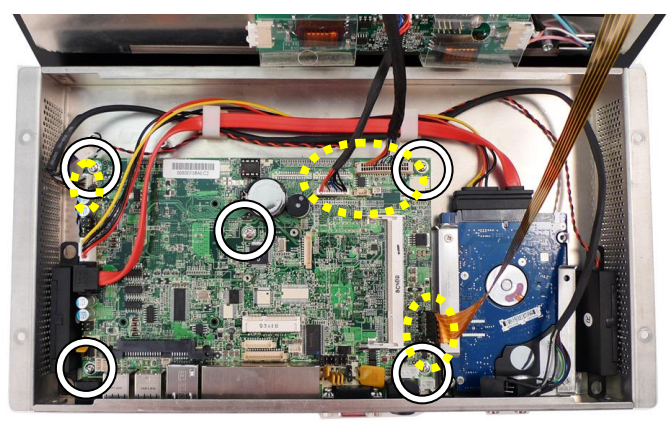

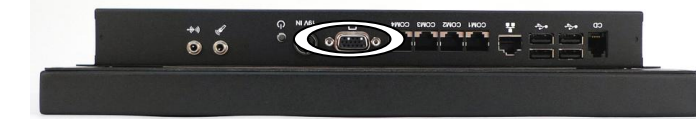

- 1. Open the system box (Chapter 3-1).
- 2. Disconnect all the connectors connecting on the motherboard (as dotted-line circle shows).
- 3. Unfasten the screws (x5) that fix the Motherboard to the sheet metal bracket.
- 4. Unfasten the hex screws (x2) on the I/O panel.

## <span id="page-23-0"></span>4-5 Replace the Inverter Board

Inverter board may locate according to different system size. Please follow bellow steps to replace the inverter board. Before replace the invert board, you need to open the system box first (see Chapter 3-1).

#### For 10.4" system

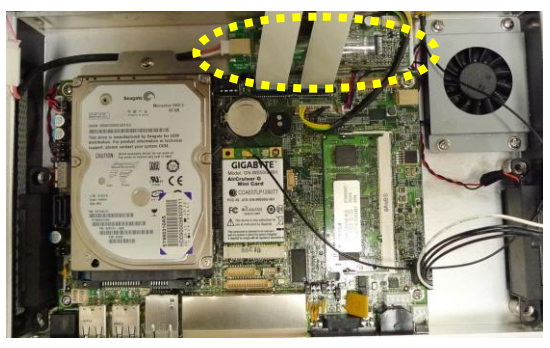

1. Inverter location

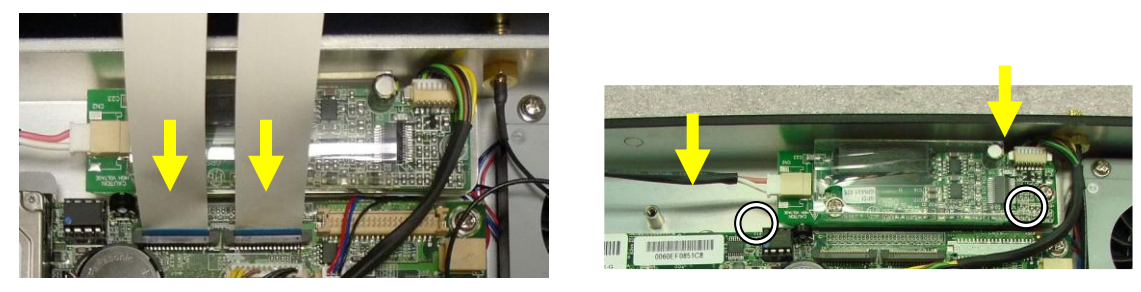

- 2. Disconnect the LCD cable to uncover the inverter board.
- 3. Disconnect the cables (x2) and remove the screws (x2) on the inverter board.

#### For 12.1" system

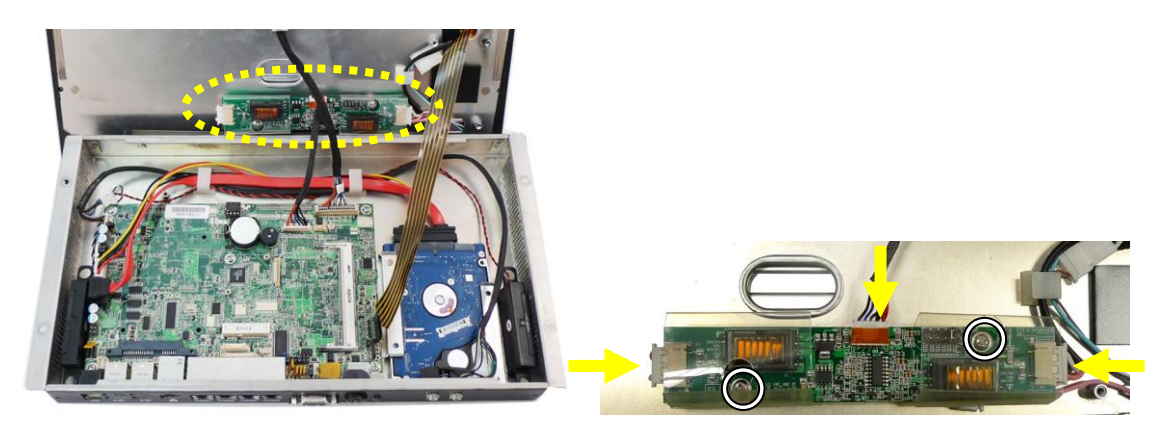

- 1. Inverter location
- 2. Disconnect the cables (x3) on the inverter board. remove the screws (x2) on the inverter board

## <span id="page-24-0"></span>4-6 Install Fingerprint, iButton, RFID

Fingerprint, iButton, RFID are supposed to be assembled at the same place of the system.

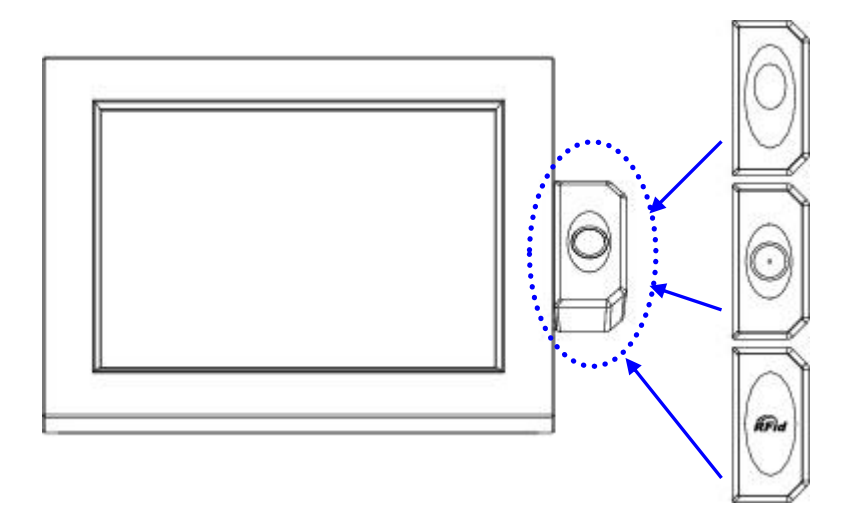

1. The modules can be fixed to the system by fastening screws (x2) on the back.

```
5 Specification
```
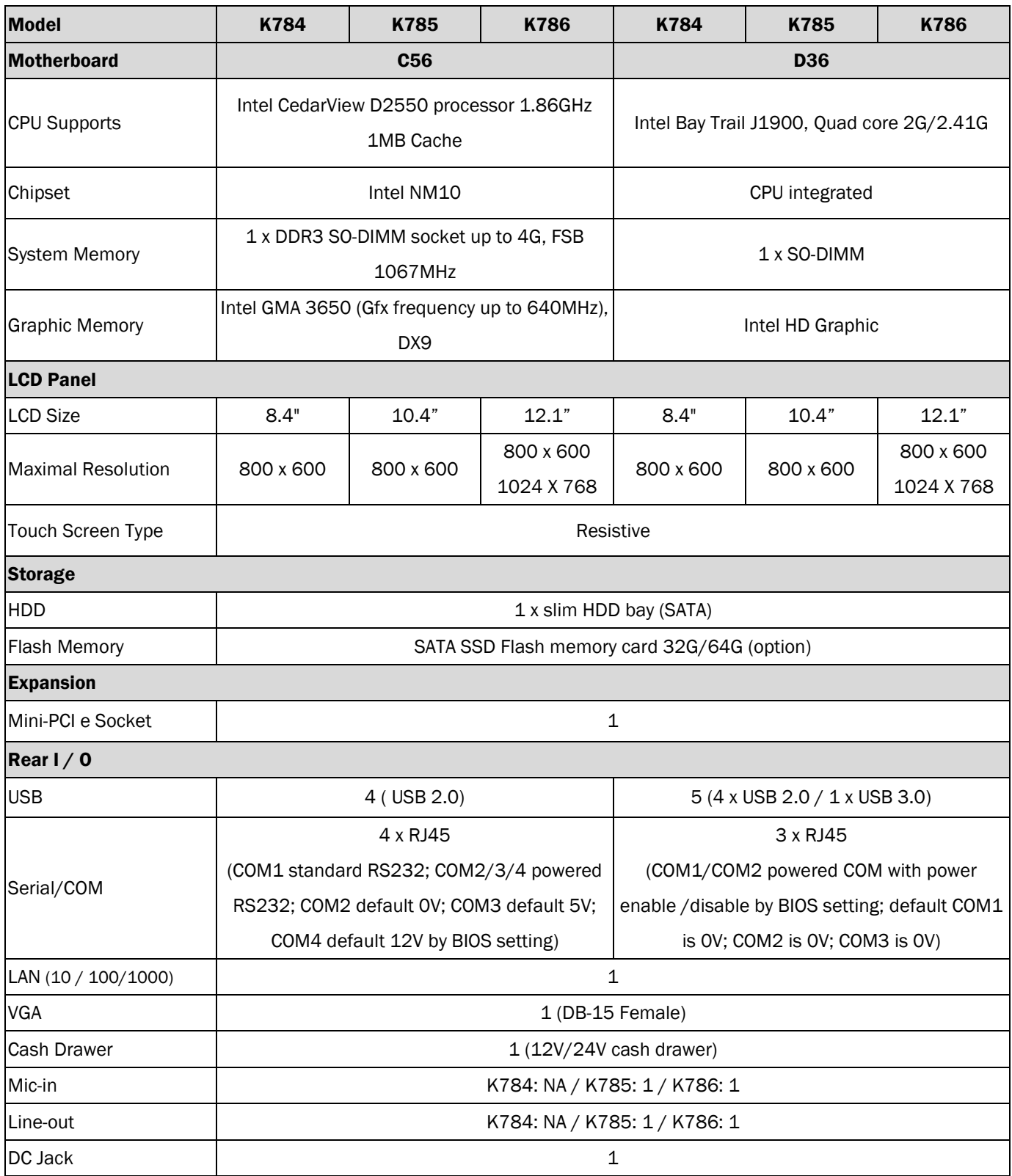

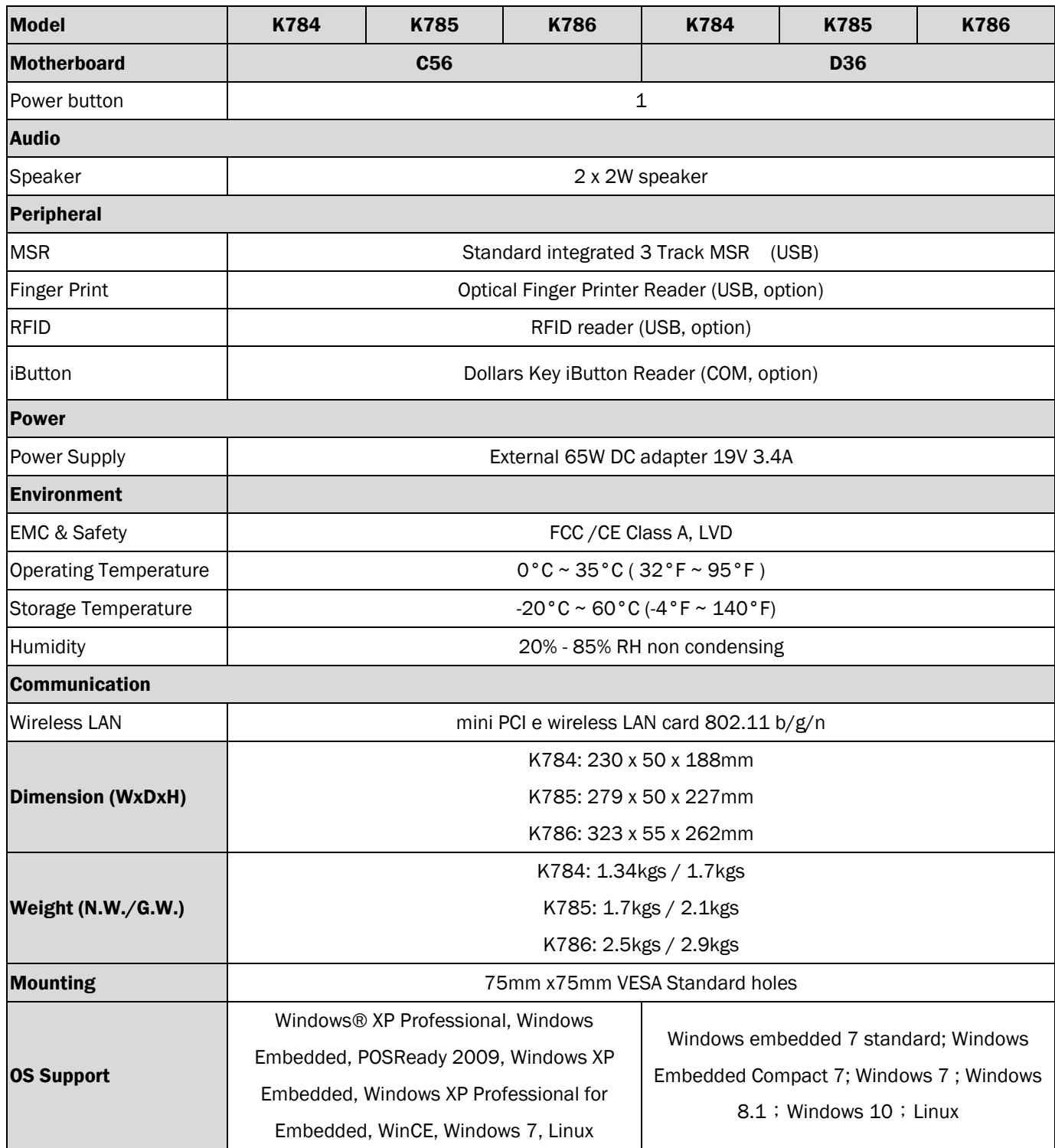

\*The specification is subject to change without prior notice

<span id="page-27-0"></span>6 Jumper Settings

## <span id="page-27-1"></span>6-1 C56 Motherboard

### 6-1-1 Motherboard Layout

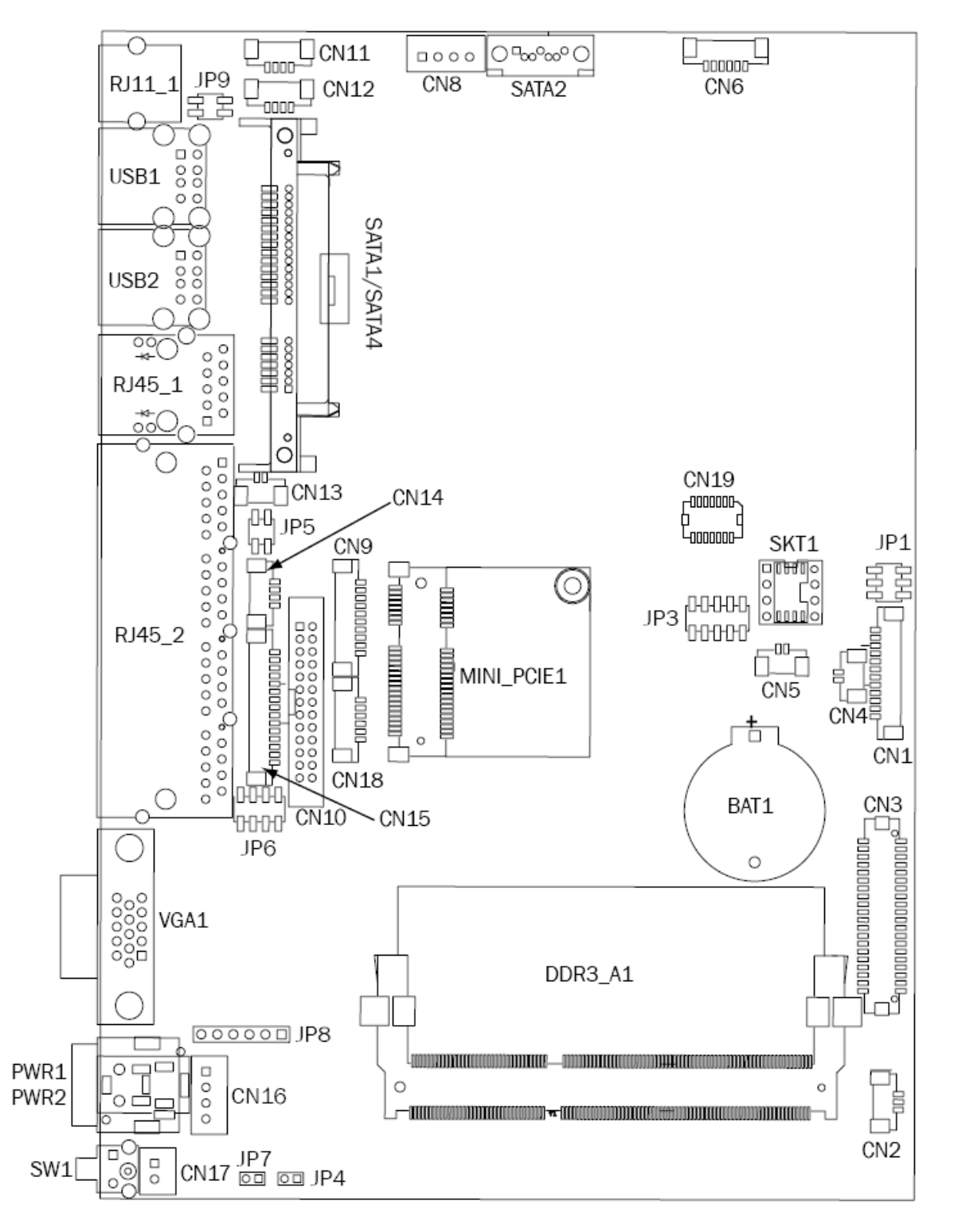

## 6-1-2 Connectors & Functions

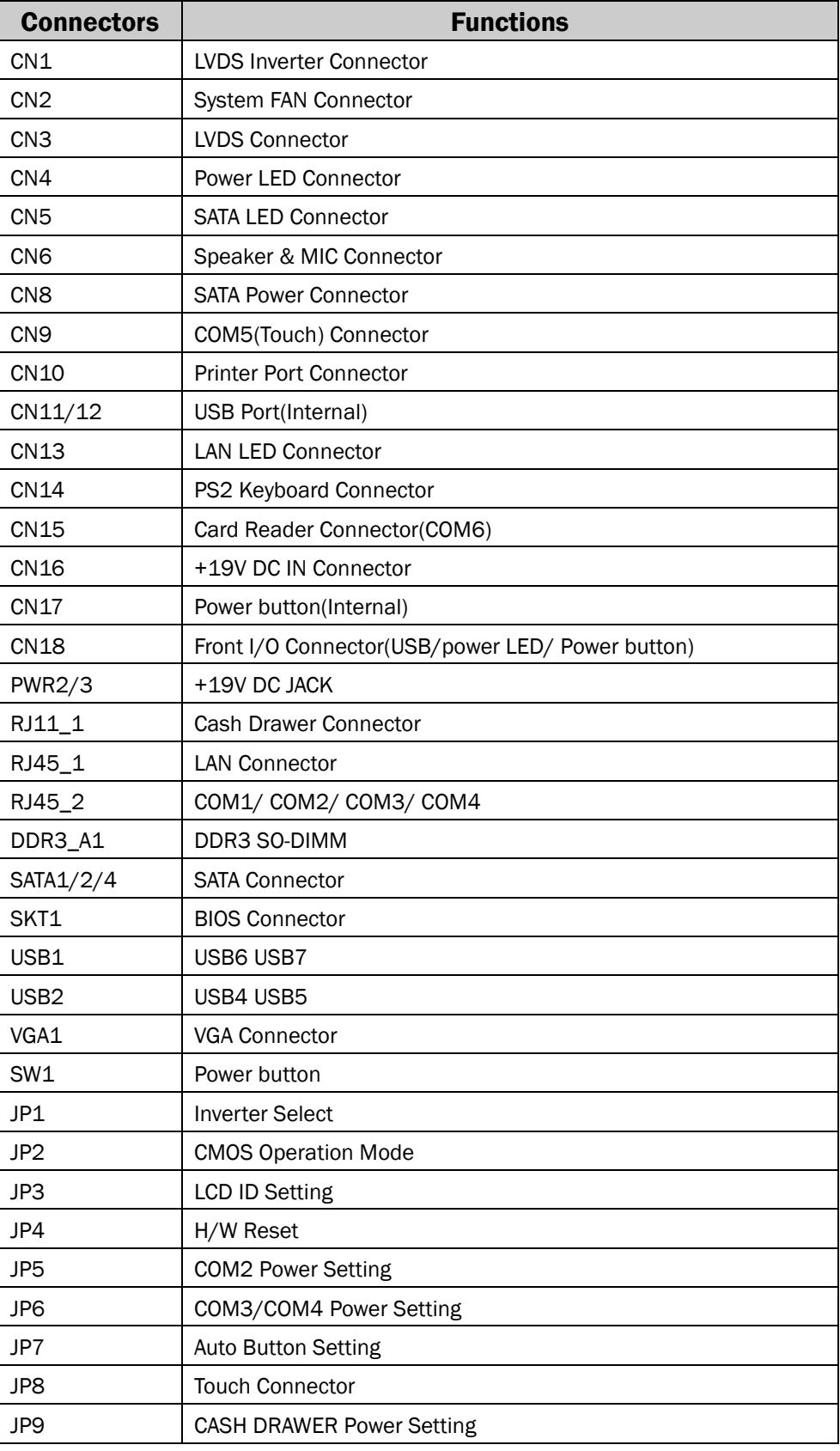

## 6-1-3 Jumper Settings

#### Cash Drawer Power Setting

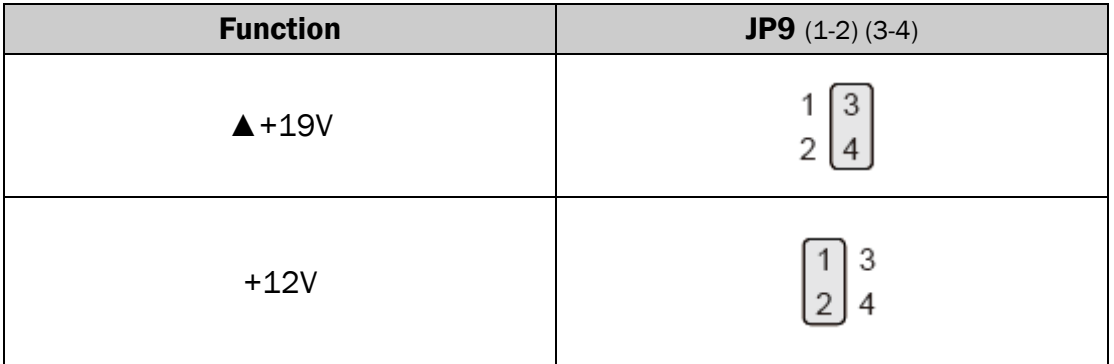

#### Inverter Selection

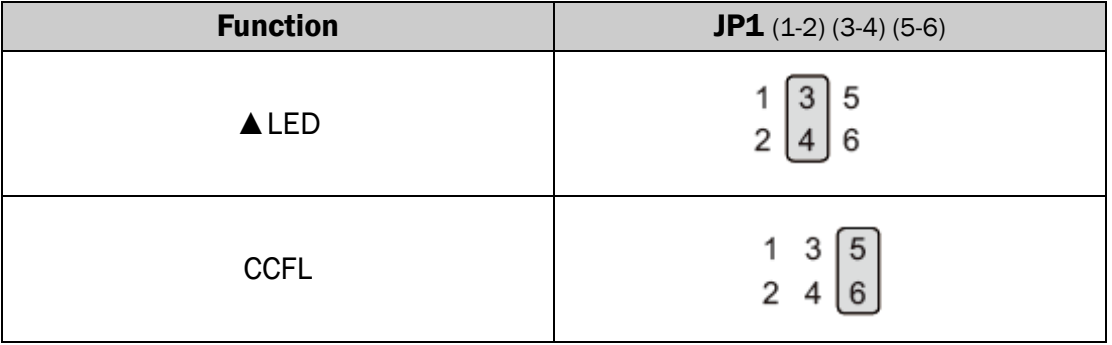

#### COM2 Power Setting

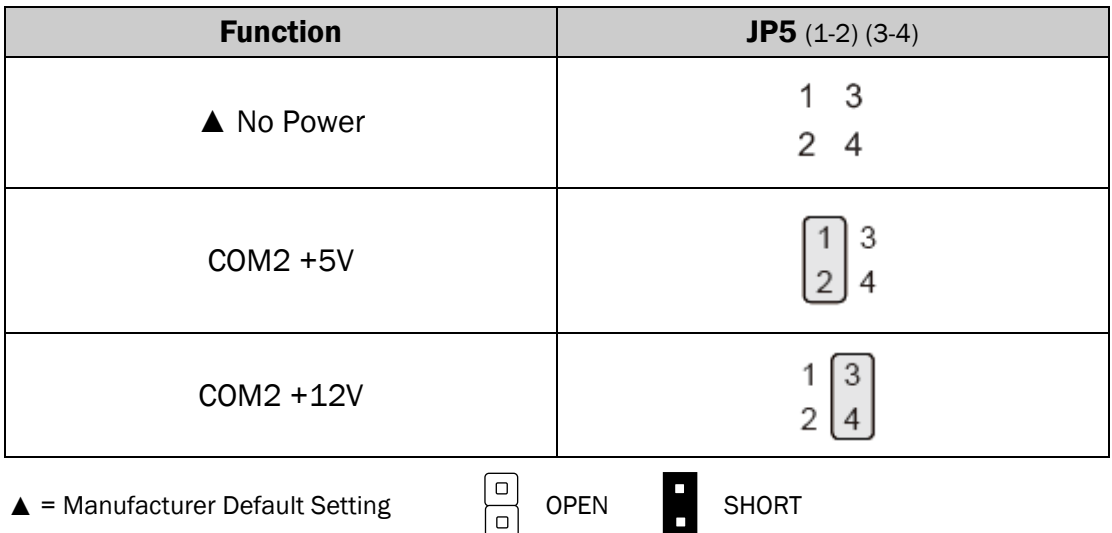

#### COM 3 & COM4 Power Setting

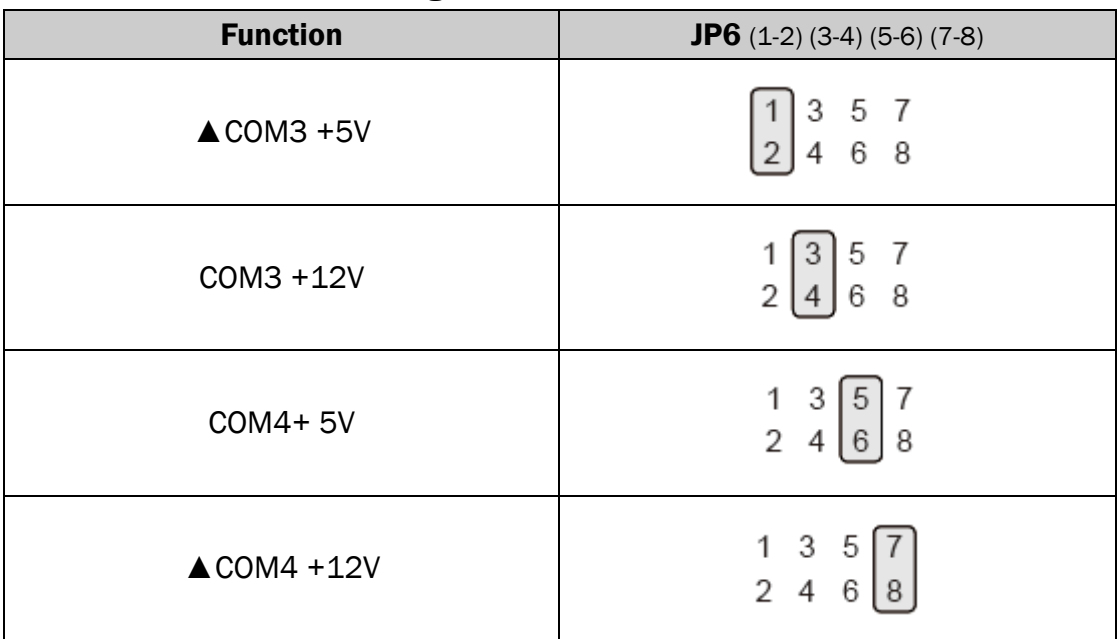

#### COM2/COM3/COM4 Power Setting

COM2, COM3 and COM4 can be set to provide power to your serial device. The voltage can be set to +5V or +12V by setting jumper JP5 and JP6 on the motherboard. When enabled, the power is available on pin 10 of the RJ45 serial connector. If you use the serial RJ45 to DB9 adapter cable, the power is on pin 9 of the DB9 connector. By default, the power option is disabled in the BIOS.

- 1. Power on the system, and press the <DEL> key when the system is booting up to enter the BIOS Setup utility.
- 2. Select the Advanced tab.
- 3. Select VGA/COM Power and LCD Brightness Configuration Ports and press <Enter> to go to display the available options.
- 4. To enable the power, select COM2 , COM3 or COM4 Power setting and press <Enter>. Select Power and press <Enter>. Save the change by pressing F10.

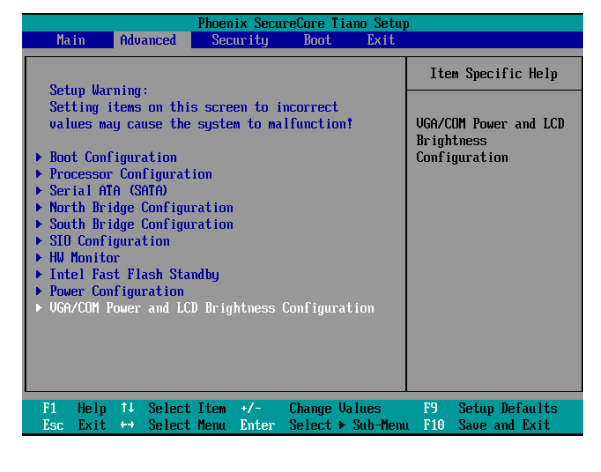

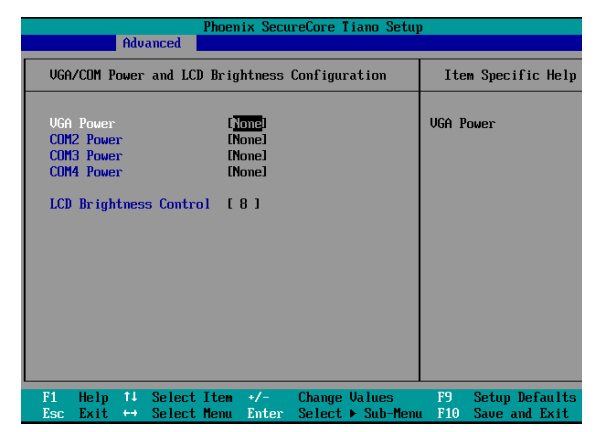

#### LCD ID Setting

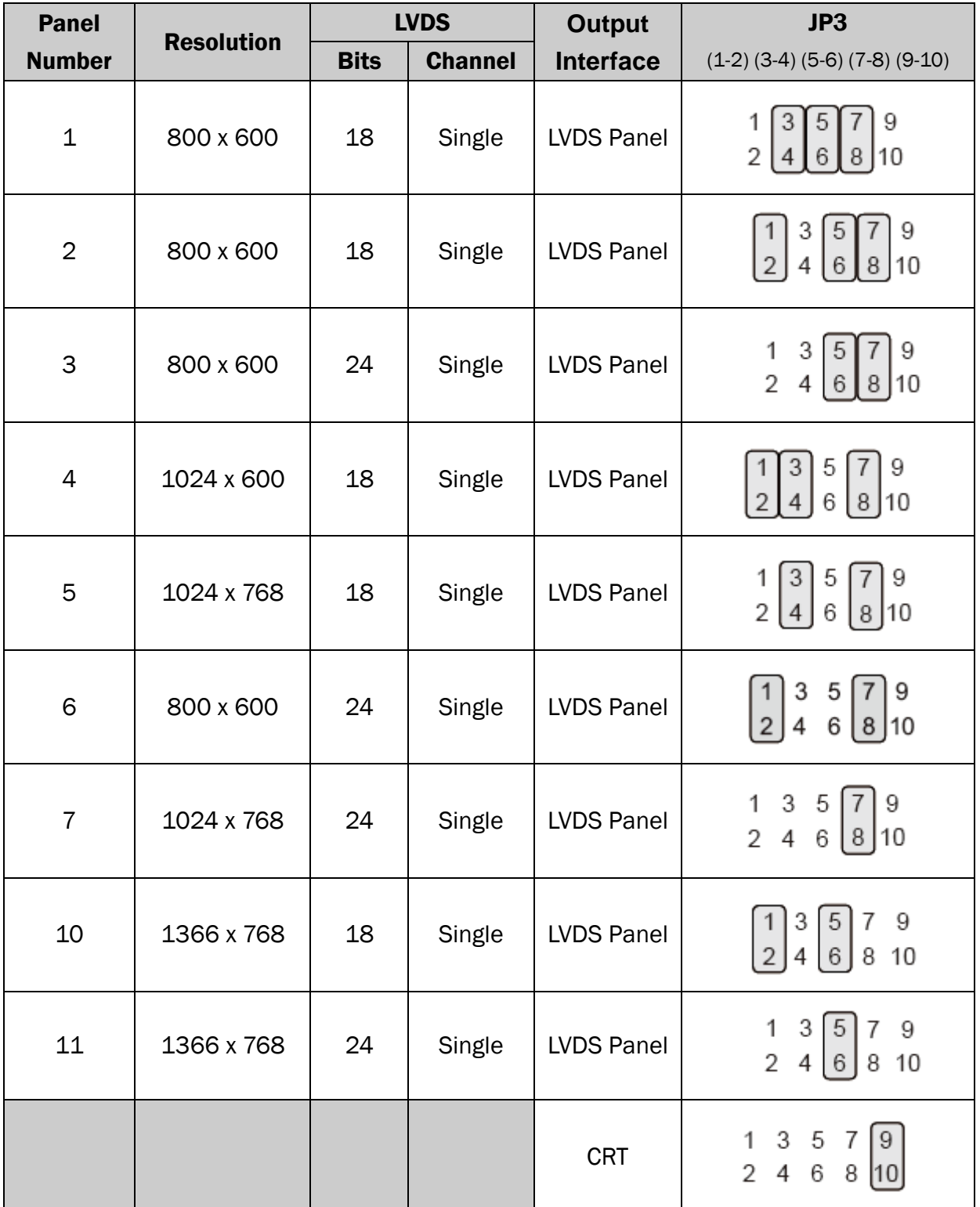

\*Panel No.6 for 8.4" (HSD0841SN1-A01)HANNSTAR and 10.4" (A1048N03 V.1) AUO

## <span id="page-32-0"></span>6-2 D36 Motherboard 6-2-1 Motherboard Layout

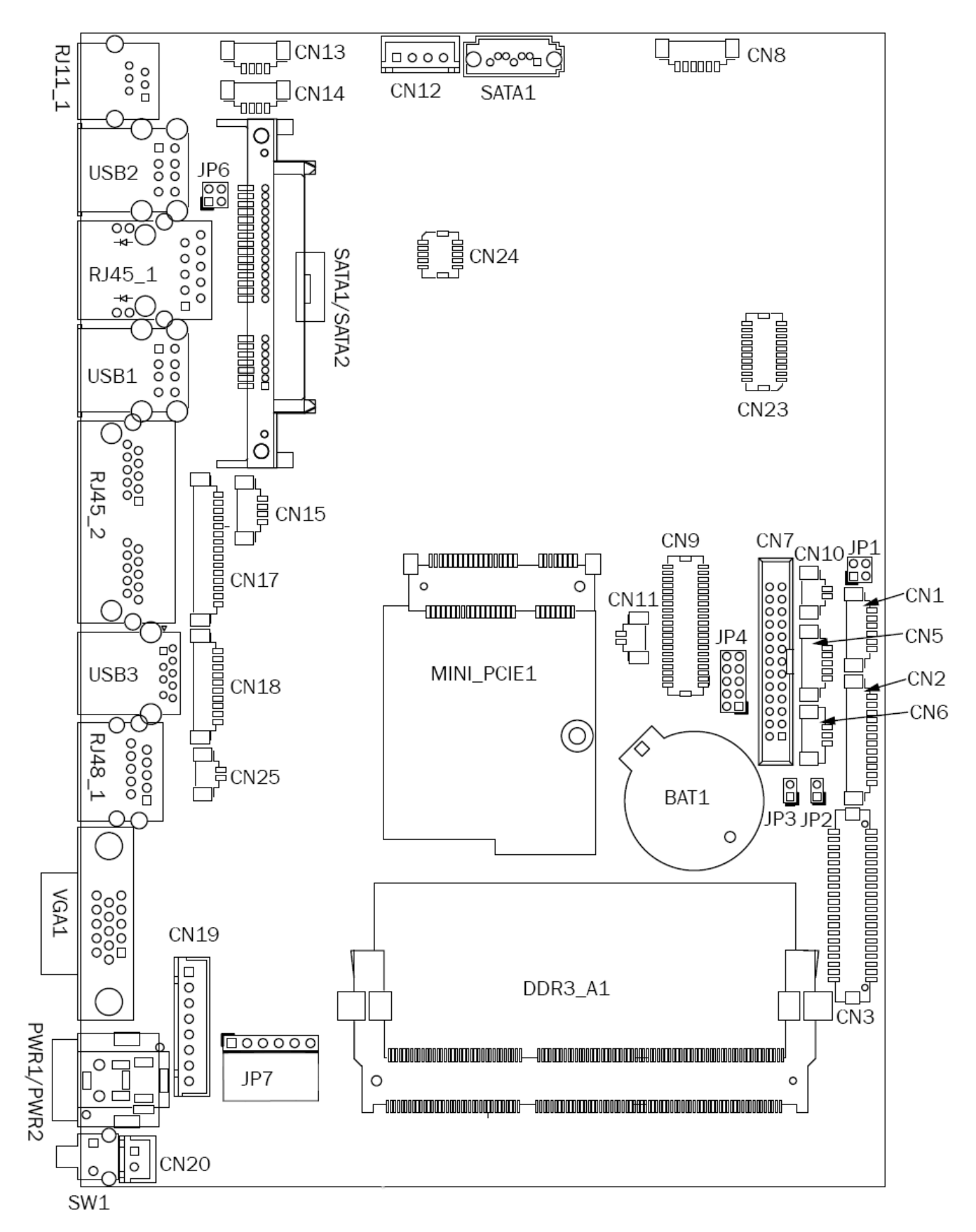

## 6-2-2 Connectors & Functions

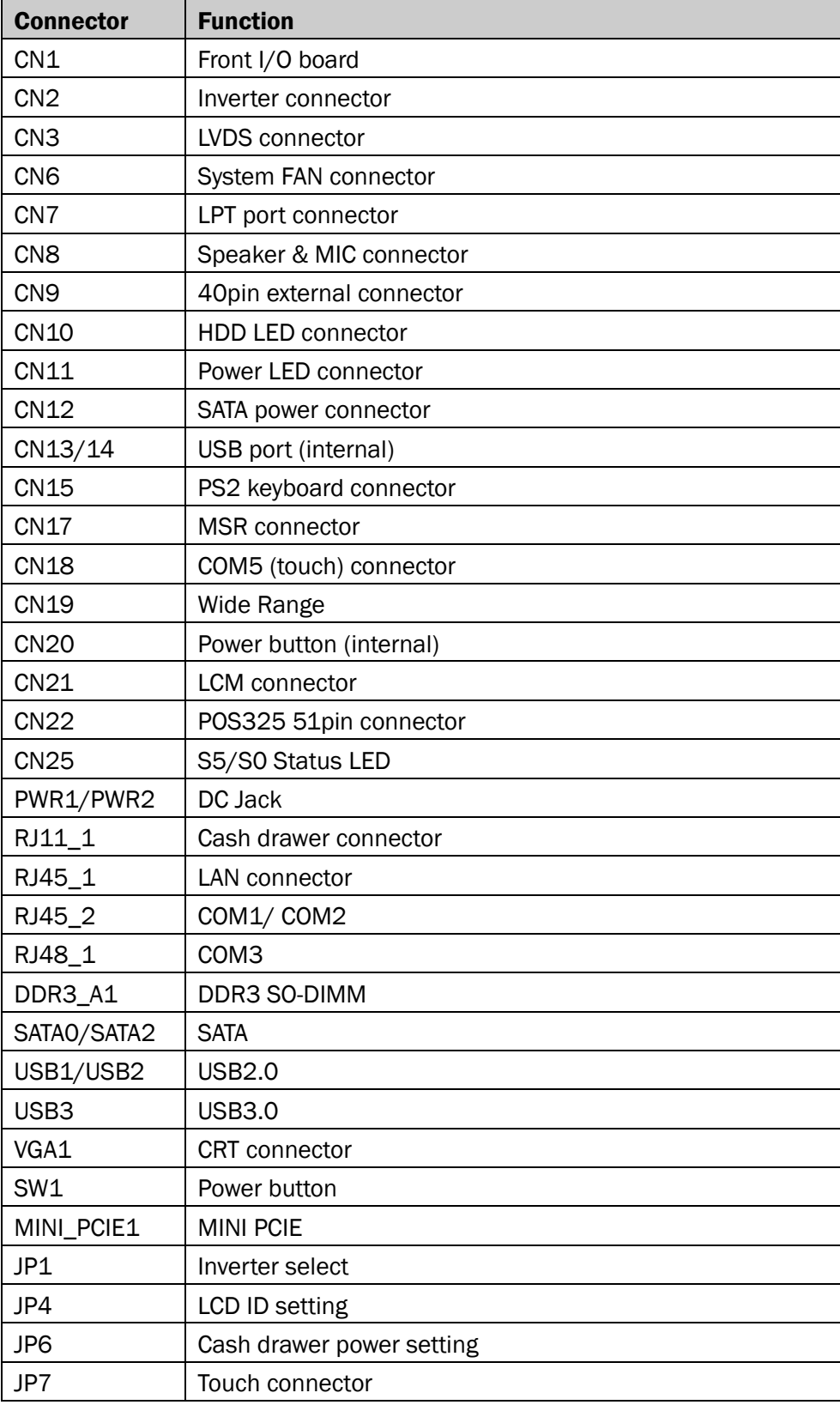

## 6-2-3 Jumper Setting

#### Inverter Selection

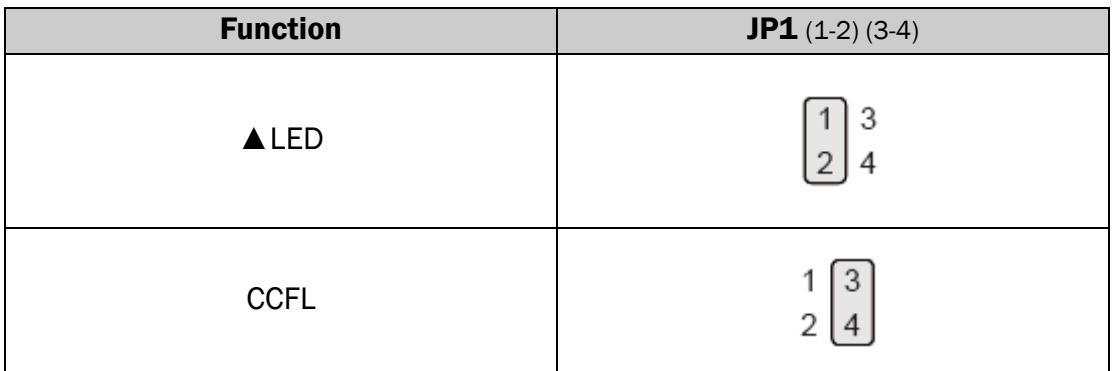

#### Cash Drawer Power Setting

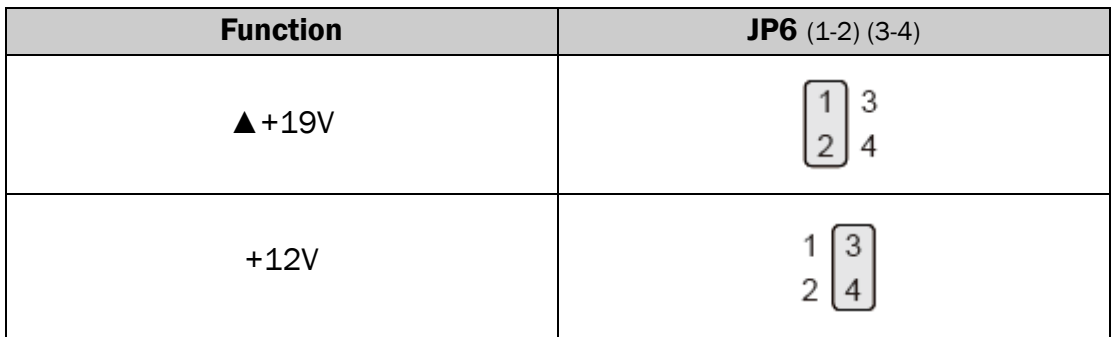

#### LCD ID Setting

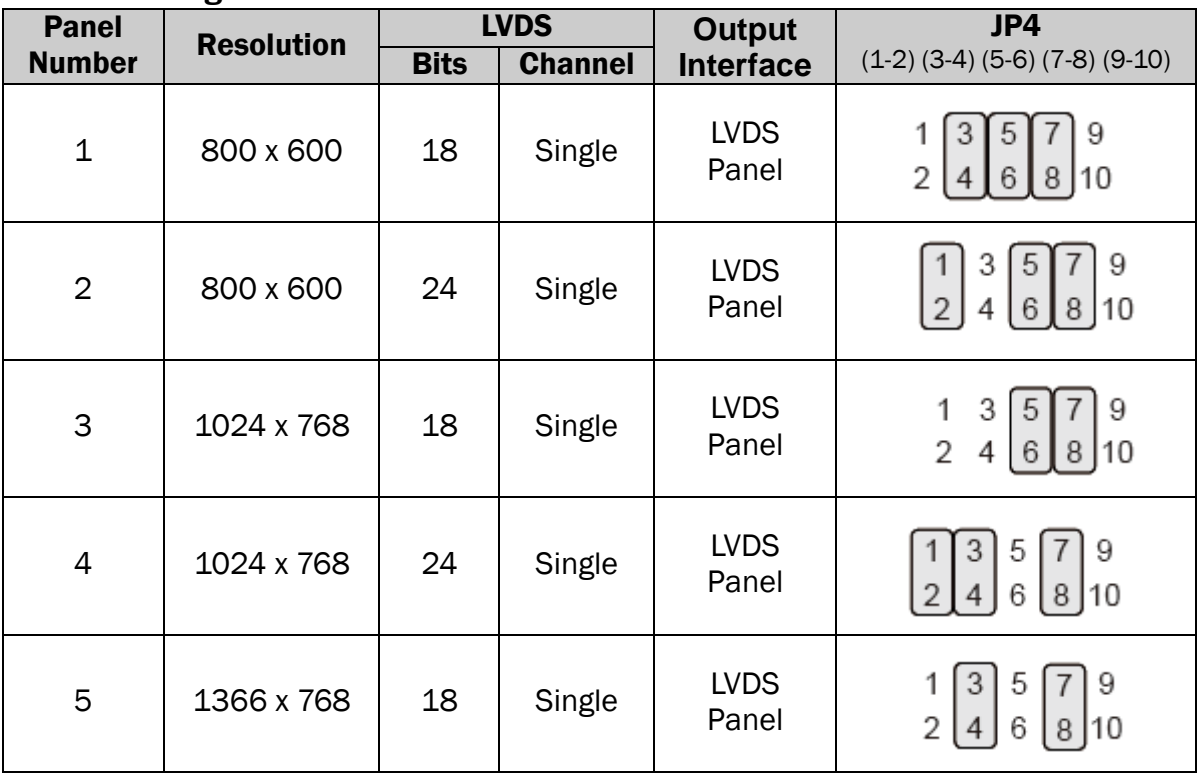

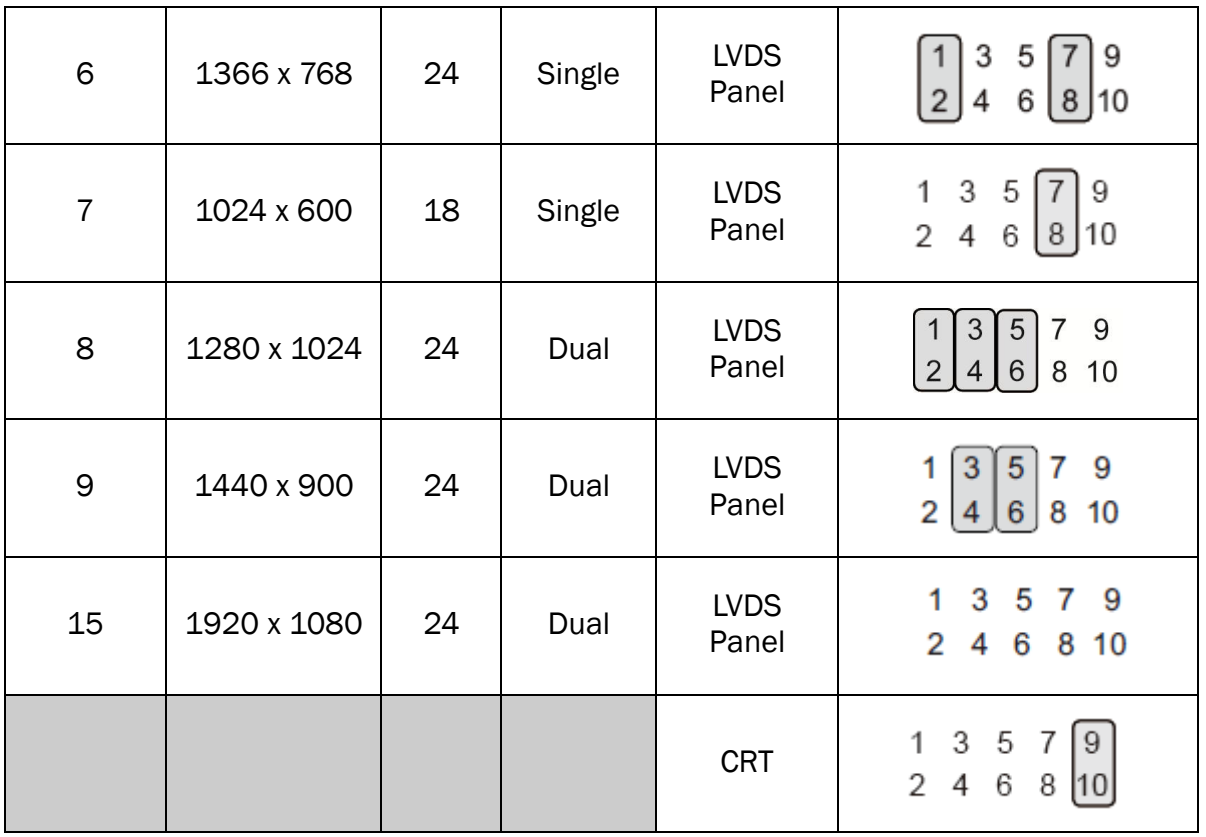

#### COM1/COM2/COM3 Power Setting

COM1, COM2 and COM3 can be set to provide power to your serial device. The voltage can be set to +5V or +12V in the BIOS.

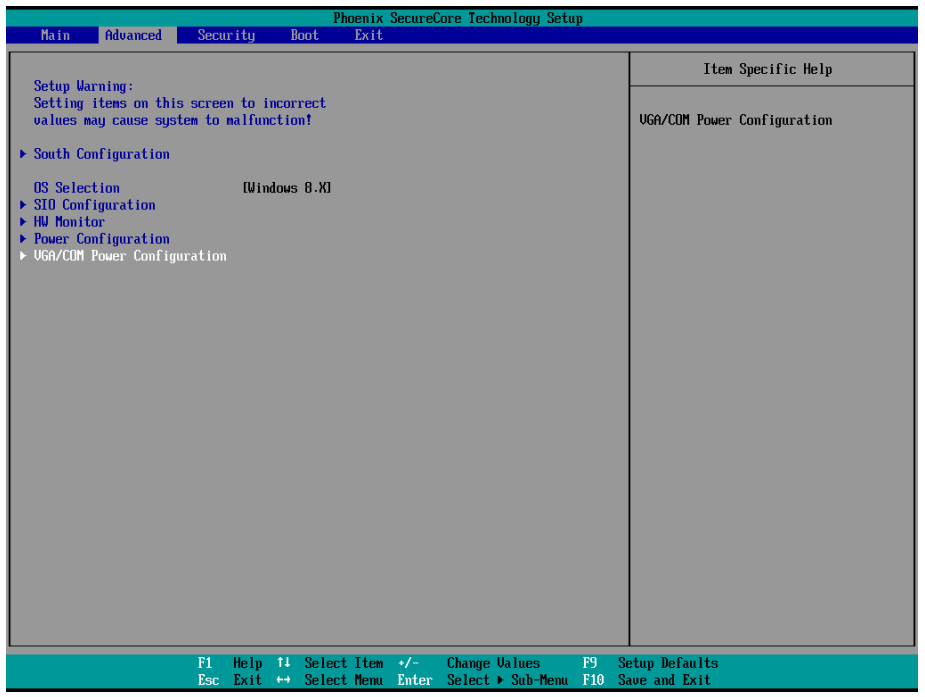

- 5. Power on the system, and press the <DEL> key when the system is booting up to enter the BIOS Setup utility.
- 6. Select the Advanced tab.
- 7. Select VGA/COM Power Configuration Ports and press <Enter> to go to display the available options.

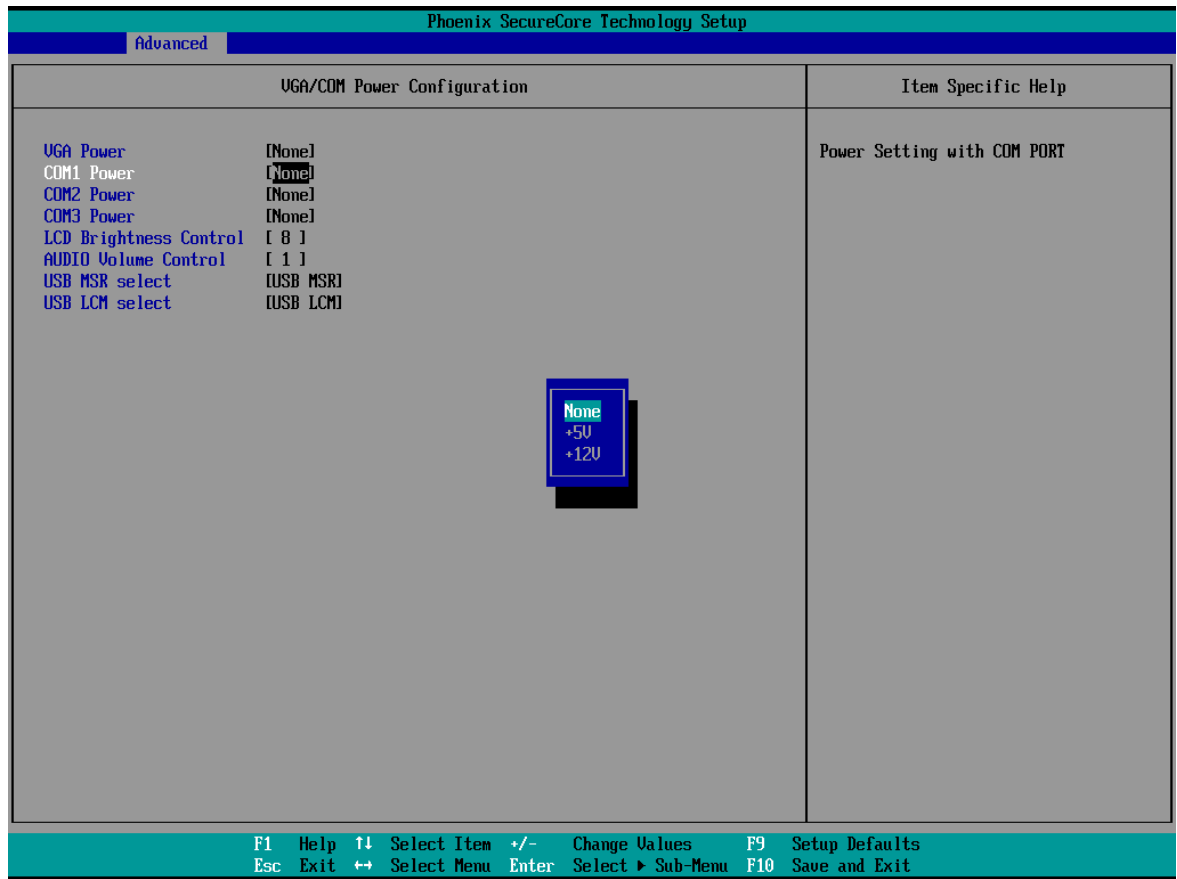

4. To enable the power, select COM1 , COM2 or COM3 Power setting and press <Enter>. Select Power and press <Enter>. Save the change by pressing F10.

## <span id="page-37-0"></span>7 Appendix: Driver Installation

The shipping package includes a Driver CD. You can find every individual driver and utility that enables you to install the drivers in the Driver CD. Please insert the Driver CD into the drive and double click on the "index.htm" to pick the models. You can refer to the drivers installation guide for each driver in the "Driver/Manual List".